4-476-201-**41**(1) (NO)

# **SONY**

# Blu-ray Disc™-/ DVD-spiller

# Bruksanvisning

Vi takker for at du valgte dette produktet. Les denne bruksanvisningen nøye før du bruker spilleren.

Komme i gang

Avspilling

Internett

Innstillinger og justeringer

Ytterligere informasjon

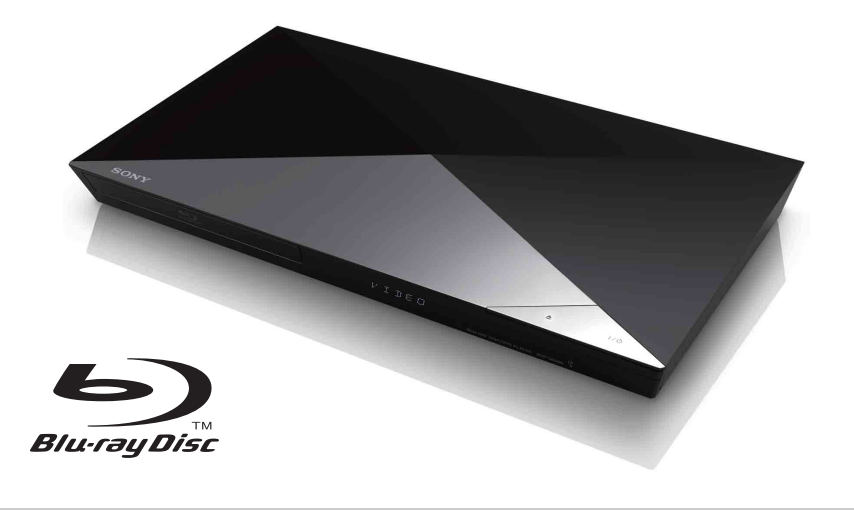

# <span id="page-1-0"></span>**ADVARSEL**

For å redusere fare for brann og elektrisk støt må du passe på at apparatet ikke utsettes for søl eller sprut av væsker, og at ikke gjenstander som inneholder væske, for eksempel vaser, plasseres oppå apparatet.

Ikke åpne kabinettet, det kan medføre fare for elektrisk støt. Overlat alle reparasjoner til kvalifisert personell.

Strømledningen må bare byttes av kvalifisert personell.

Pass på at batterier, eller apparater som inneholder batterier, ikke utsettes for sterk varme, for eksempel fra direkte sollys eller åpen ild.

#### **FORSIKTIG**

Bruk av optiske instrumenter sammen med dette produktet medfører økt fare for øyeskader. Laserstrålen som brukes i denne Blu-ray-/ DVD-spilleren, kan forårsake øyeskader. Kabinettet må derfor ikke demonteres. Overlat alle reparasjoner til kvalifisert personell.

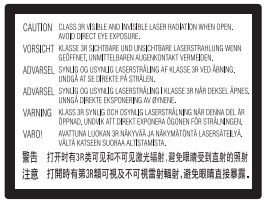

Denne merkingen er plassert på laserbeskyttelsesdekselet inne i boksen.

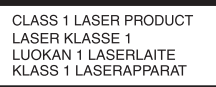

Dette apparatet er klassifisert i LASERKLASSE 1. Merkingen med LASERKLASSE 1 er plassert på baksiden av kabinettet.

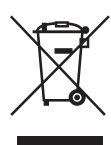

**Avhending av brukt elektrisk og elektronisk utstyr (gjelder i EU og andre europeiske land med kildesorteringssystemer)**

Dette symbolet på produktet eller innpakningen viser at produktet ikke skal håndteres som husholdningsavfall. I stedet skal det leveres på egnet innsamlingssted for resirkulering av elektrisk og elektronisk utstyr. Når du sørger for at du kvitter deg med produktet på riktig måte, bidrar du til å forhindre potensielle negative konsekvenser for miljøet og menneskehelsen, som kan forårsakes av feilaktig avfallshåndtering av dette produktet. Resirkulering av materialer bidrar til å spare på naturressursene. Hvis du vil ha mer informasjon om resirkulering av dette produktet, kan du kontakte lokale myndigheter, renovasjonsselskapet der du bor eller forhandleren du kjøpte produktet av.

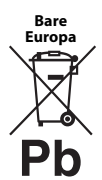

#### **Avhending av brukte batterier (gjelder i EU og andre europeiske land med kildesorteringssystemer)**

Dette symbolet på batteriet eller innpakningen viser at batteriet

som leveres med dette produktet ikke skal håndteres som husholdningsavfall. På noen batterier kan dette symbolet brukes sammen med et kjemisk symbol. De kjemiske symbolene for kvikksølv (Hg) eller bly (Pb) legges til hvis batteriet inneholder mer enn 0,0005 % kvikksølv eller 0,004 % bly. Når du sørger for at du kvitter deg med batteriene på riktig måte, bidrar du til å forhindre potensielle negative konsekvenser for miljøet og menneskehelsen, som kan forårsakes av feilaktig avfallshåndtering av batteriet. Resirkulering av materialer bidrar til å spare på naturressursene.

I tilfeller der produkter av sikkerhets-, ytelseseller dataintegritetsårsaker krever en permanent tilkobling til et innebygd batteri, må batteriet kun byttes av kvalifisert teknisk personell. Lever batteriet på et egnet innsamlingssted for resirkulering av elektrisk og elektronisk utstyr for å sørge for at batteriet håndteres riktig.

For alle andre batterier kan du se delen om hvordan du trygt tar ut batteriet fra produktet. Lever batteriet på egnet innsamlingssted for resirkulering av brukte batterier.

Kommunen, det lokale renovasjonsselskapet eller forretningen hvor du kjøpte produktet, kan gi mer informasjon om avhending av dette produktet og batteriene.

Dette produktet er produsert av eller på vegne av Sony Corporation, 1-7-1 Konan Minato-ku Tokyo, 108-0075 Japan. Forespørsler som gjelder produktets samsvar med EU-lovgivning, skal rettes til den autoriserte representanten, Sony Deutschland GmbH, Hedelfinger Strasse 61, 70327 Stuttgart, Tyskland. For spørsmål som gjelder service og garanti, henvises det til adressene som er angitt i de separate service- og garantidokumentene.

#### **Forsiktighetsregler**

- Denne enheten krever 220–240 V vekselstrøm, 50/60 Hz. Kontroller at strømforsyningen der du skal bruke enheten, er i samsvar med dette.
- Plasser denne enheten slik at støpselet raskt kan trekkes ut av stikkontakten hvis det skulle oppstå problemer.

# <span id="page-2-0"></span>**Forsiktighetsregler**

Testing av dette utstyret har vist at det oppfyller kravene i EMC-direktivet når det brukes en tilkoblingskabel på under 3 meter.

#### **Plassering**

- Plasser spilleren på et sted hvor det er tilstrekkelig ventilasjon, slik at den ikke overopphetes.
- Tildekking av ventilasjonsåpningen på apparatet med aviser, duker, gardiner eller lignende kan medføre brannfare.
- Ikke la apparatet komme i nærheten av åpen ild, for eksempel stearinlys.
- Pass på at det er tilstrekkelig plass rundt spilleren. Den må ikke stå inne i en bokhylle eller lignende.
- Spilleren må ikke brukes utendørs, i kjøretøy eller i båter eller andre fartøy.
- <span id="page-2-1"></span>• Hvis spilleren flyttes direkte fra et kaldt til et varmt sted, eller plasseres i et svært fuktig rom, kan det oppstå kondens på linsene inne i spilleren. Dette kan medføre tekniske problemer. Hvis dette skjer, bør du ta ut platen og la spilleren være påslått i omtrent en halvtime til kondensen har fordampet.
- Pass på at spilleren ikke står på skrå. Det er bare ment for bruk i vannrett posisjon.
- Ikke plasser metallgjenstander foran frontpanelet. De kan begrense mottaket av radiobølger.
- Ikke plasser spilleren i nærheten av medisinsk elektronisk utstyr. Dette kan medføre feil på det medisinske utstyret.
- Hvis du bruker pacemaker eller annet medisinsk utstyr, må du ta kontakt med legen din eller produsenten av utstyret før du bruker den trådløse LAN-funksjonen.
- Spilleren skal monteres og betjenes med en avstand på minst 20 cm mellom den og operatøren / personer i nærheten (gjelder ikke ekstremitetene: hendene, håndleddene, føttene og anklene).
- Ikke plasser tunge eller ustødige gjenstander oppå spilleren.
- Ikke plasser andre gjenstander enn plater i plateskuffen. Dette kan medføre skader på spilleren eller gjenstanden.
- Ta ut platen fra plateskuffen før du flytter på spilleren. Hvis du ikke gjør det, kan platen bli skadet.
- Trekk ut støpselet fra stikkontakten og koble fra alle andre kabler før du flytter spilleren.

#### **Strømkilder**

- Selv om spilleren er slått av, er den ikke koblet fra strømkilden så lenge støpselet står i stikkontakten.
- Hvis du vet at du ikke kommer til å bruke spilleren på en lang stund, bør du trekke ut støpselet fra stikkontakten. Når du vil koble fra strømledningen, må du passe på at du trekker i selve støpselet, og ikke i ledningen.
- Merk deg følgende punkter for å unngå at strømledningen blir skadet. Ikke bruk strømledningen hvis den er skadet. Dette kan medføre fare for elektrisk støt eller brann.
	- Pass på at strømledningen ikke kommer i klem mellom spilleren og veggen e.l.
	- Ikke plasser tunge gjenstander på strømledningen, og ikke trekk i ledningen for å ta ut støpselet av kontakten.

#### **Justere volumet**

Ikke skru opp volumet når du lytter til en del av platen som har lavt lydnivå eller det ikke er noe lydsignal. Dette kan medføre at høyttalerne skades når du kommer til en del av platen som har høyt lydnivå.

#### **Rengjøre**

Du kan tørke støv av kabinettet, frontpanelet og kontrollene med en myk klut. Det må ikke brukes skuresvamp eller skurepulver, og heller ikke løsemidler som alkohol eller rensebensin.

#### **Rengjøre plater, plate-/linserensere**

Ikke bruk renseplater eller plate-/linserensere (og heller ikke metoder basert på væsker eller spray). Disse kan medføre tekniske problemer.

#### **Bytte deler**

Hvis det blir utført reparasjoner på denne spilleren, kan brukte deler blir samlet inn til gjenbruk eller resirkulering.

#### **Koble til HDMI OUT-kontakten**

Merk følgende, siden feil bruk kan skade HDMI OUT-kontakten og inngangen.

• Kontroller at HDMI OUT-kontakten på baksiden av spilleren og HDMI-inngangen har samme fasong. Pass på at ikke kontakten er opp-ned eller er vendt sideveis.

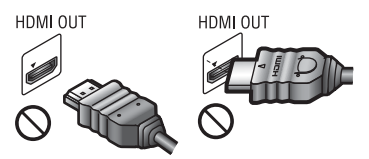

• Ta alltid ut HDMI-kabelen når du flytter spilleren.

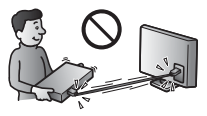

• Hold HDMI-kontakten rett når du kobler til eller fra HDMI-kabelen. Ikke bruk makt eller vri på HDMI-kontakten for å få den inn i HDMI OUT.

#### **Se 3D-videoer**

Enkelte kan oppleve ubehag (for eksempel føle tretthet, kvalme eller at de blir slitne i øynene) når de ser 3D-video. Sony anbefaler at alle seere tar regelmessige pauser når de ser 3D-video. Lengen og hyppigheten på de nødvendige pausene kan variere fra person til person. Du må finne ut hva som fungerer best for deg. Hvis du opplever ubehag, bør du slutte å se på 3D-videobildene til ubehaget har gått over. Ta kontakt med lege hvis du mener det er nødvendig. Du bør også gjøre deg kjent med (i) bruksanvisningen og/eller sikkerhetsmerknader for annet utstyr som brukes sammen med dette produktet, og BD-innhold som avspilles med dette produktet, samt (ii) oppdatert informasjon på vår hjemmeside

(http://www.sony-europe.com/myproduct/). Synet til små barn er fortsatt under utvikling (dette gjelder spesielt barn under seks år). Ta kontakt med legen din (for eksempel en barnelege eller en øyenlege) før du lar små barn se 3D-videobilder.

Voksne må passe på at små barn følger anbefalingene som er angitt ovenfor.

#### **VIKTIG MERKNAD**

Forsiktig: Denne spilleren kan vise et stillvideobilde eller skjermbilde på TV-skjermen i ubegrenset tid. Hvis du lar spilleren vise et stillvideobilde eller skjermbilde på TVen i et langt tidsrom, kan det forårsake uopprettelig skade på TV-skjermen. Plasma- og projektorskjerm-TVer er spesielt utsatt for dette.

Hvis du har spørsmål angående spilleren eller du opplever problemer med den, kan du ta kontakt med din nærmeste Sony-forhandler.

#### **Kopibeskyttelse**

Vær oppmerksom på de avanserte innholdsbeskyttelsessystemene som brukes på både Blu-ray Disc™- og DVD-medier. Disse systemene, som kalles AACS (Advanced Access Content System) og CSS (Content Scramble System), kan inneholde enkelte restriksjoner på avspilling, analoge utdata og andre lignende funksjoner. Betjening av dette produktet og restriksjonene for bruken av det, kan variere avhengig av kjøpsdatoen, ettersom ledelsen i AACS kan innføre nye restriksjonsregler eller endre dem etter kjøpet av spilleren.

#### <span id="page-4-0"></span>**Merknad angående Cinavia**

Dette produktet har Cinavia-teknologi for å begrense bruken av uautoriserte kopier av enkelte kommersielt produserte filmer og videoer samt lydsporene på dem. Når ulovlig bruk av en uautorisert kopi oppdages, vises en melding og avspillingen stoppes.

Du finner mer informasjon om Cinavia-teknologien på Cinavia Online Consumer Information Center (se http://www.cinavia.com). Hvis du ønsker å få mer informasjon om Cinavia tilsendt i posten, kan du sende et postkort med postadressen din til: Cinavia Consumer Information Center, P.O. Box 86851, San Diego, CA, 92138, USA.

#### **Opphavsrett og varemerker**

- "AVCHD" og "AVCHD 3D / Progressive" logoen er varemerker tilhørende Panasonic Corporation og Sony Corporation.
- Java er et varemerke tilhørende Oracle og/eller deres samarbeidspartnere.
- , "XMB," og "xross media bar" er varemerker tilhørende Sony Corporation og Sony Computer Entertainment Inc.
- Produsert på lisens fra Dolby Laboratories. Dolby, Pro Logic og dobbel-D-symbolet er varemerker tilhørende Dolby Laboratories.
- Nettstedet http://patents.dts.com gir mer informasjon om DTS-patenter. Produsert på lisens fra DTS Licensing Limited. DTS, DTS-HD, symbolet samt DTS og symbolet i kombinasjon er registrerte varemerker, og DTS-HD Master Audio er et varemerke for DTS, Inc. © DTS, Inc. Med enerett.
- Begrepene HDMI®, HDMI High-Definition Multimedia Interface og HDMI-logoen er varemerker eller registrerte varemerker for HDMI Licensing LLC i USA og andre land.
- Blu-ray Disc™, Blu-ray™, Blu-ray 3D™, BD-Live™, BONUSVIEW™ og logoene er varemerker for Blu-ray Disc Association.
- "DVD Logo" er et varemerke for DVD Format/Logo Licensing Corporation.
- "DVD+RW," "DVD-RW," "DVD+R," "DVD-R," "DVD VIDEO," og "CD"-logoene er varemerker.
- "BRAVIA" er et varemerke som tilhører Sony Corporation.
- MPEG Layer-3-lydkodingsteknologi og -patenter er benyttet med lisens fra Fraunhofer IIS og Thomson.
- Dette produktet inneholder proprietær teknologi på lisens fra Verance Corporation og er beskyttet av U.S. Patent 7,369,677 og andre amerikanske og globale patenter som er utstedt eller under behandling, i tillegg til opphavsrettslig beskyttelse og beskyttelse av forretningshemmeligheter som gjelder enkelte aspekter ved slik teknologi. Cinavia er et varemerke som tilhører Verance Corporation. Copyright 2004–2010, Verance Corporation. © Med enerett for Verance. Omvendt utvikling eller demontering er forbudt.
- Windows Media er enten et registrert varemerke eller et varemerke tilhørende Microsoft Corporation i USA og/eller andre land.

Dette produktet inneholder teknologi som er underlagt visse opphavsrettigheter tilhørende Microsoft. Det er forbudt å bruke eller distribuere denne teknologien utenfor dette produktet uten nødvendige lisenser fra Microsoft.

Innholdseiere bruker innholdstilgangsteknologien Microsoft PlayReady™ for å beskytte opphavsretten sin, inkludert opphavsrettsbeskyttet innhold. Denne enheten bruker PlayReady-teknologi for å få tilgang til PlayReady-beskyttet innhold og/eller WMDRM-beskyttet innhold. Hvis enheten ikke håndhever restriksjoner på innholdsbruk på en tilfredsstillende måte, kan innholdseiere kreve at Microsoft trekker tilbake enhetens mulighet til å bruke PlayReady-beskyttet innhold. Tilbakekalling skal ikke påvirke ubeskyttet innhold eller innhold som er beskyttet av andre teknologier for innholdsbeskyttelse. Innholdseiere kan kreve at du oppgraderer PlayReady for at du skal få tilgang til innholdet deres. Hvis du avslår en oppgradering, vil du ikke få tilgang til innhold som er avhengig av oppgraderingen.

- Gjenkjennelsesteknologi for musikk og video og relaterte data leveres av Gracenote®. Gracenote er bransjestandarden innenfor musikkgjenkjennelsesteknologi og levering av relatert innhold. Hvis du vil ha mer informasjon, kan du gå til www.gracenote.com.
	- CD, DVD, Blu-ray Disc og musikk- og video-relaterte data fra Gracenote, Inc., copyright © 2000 – nå Gracenote. Gracenote Software, copyright © 2000 – nå Gracenote. Ett eller flere patenter som eies av Gracenote, gjelder for dette produktet og denne tjenesten. På nettstedet Gracenote finner du en fullstendig oversikt over alle gjeldende Gracenote-patenter. Gracenote, CDDB, MusicID, MediaVOCS, Gracenotelogoen og -logotypen og "Powered by Gracenote"-logoen er enten registrerte varemerker eller varemerker som tilhører Gracenote i USA eller andre land.

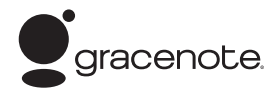

- Wi-Fi $^{\circledR}$ , Wi-Fi Protected Access $^{\circledR}$  og Wi-Fi Alliance® er registrerte varemerker for Wi-Fi Alliance.
- Wi-Fi CERTIFIED™, WPA™, WPA2™, Wi-Fi Protected Setup™, Miracast™ og Wi-Fi CERTIFIED Miracast™ er varemerker for Wi-Fi Alliance.
- Wi-Fi CERTIFIED-logoen er et sertifiseringsmerke for Wi-Fi Alliance.
- Wi-Fi Protected Setup Identifier-merket er et merke som tilhører Wi-Fi Alliance.
- DLNA®, DLNA-logoen og DLNA CERTIFIED™ er varemerker, tjenestemerker eller sertifiseringsmerker som tilhører Digital Living Network Alliance.
- Opera® Devices SDK fra Opera Software ASA. Copyright 1995–2013, Opera Software ASA. Med enerett.

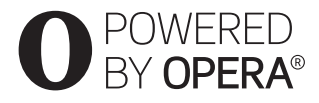

- Alle andre varemerker er varemerker som tilhører sine respektive eiere.
- Andre system- og produktnavn er vanligvis varemerker eller registrerte varemerker som tilhører produsentene. ™- og ®-merkene forekommer ikke i dette dokumentet.

#### **Lisensavtale for sluttbrukere av Gracenote®**

Dette programmet eller denne enheten inneholder programvare fra Gracenote, Inc., registrert i Emeryville, California ("Gracenote"). Programvaren fra Gracenote ("Gracenote-programvaren") gjør denne applikasjonen i stand til å identifisere plater og filer og innhente musikkrelatert informasjon, inkludert navn, artist, spor og tittelinformasjon ("Gracenote-data") fra nettservere eller innebygde databaser (kollektivt benevnt "Gracenote-servere"), og å utføre andre funksjoner. Du kan bare bruke Gracenote-data ved hjelp av de sluttbrukerfunksjonene som er ment for dette formålet, i dette programmet eller denne enheten.

Du samtykker i at du vil bruke Gracenotedata, Gracenote-programvare og Gracenoteservere kun til private og ikke-kommersielle formål. Du samtykker i at du ikke vil overdra, kopiere, overføre eller sende Gracenoteprogramvare eller Gracenote-data til noen tredjepart. DU SAMTYKKER I AT DU IKKE VIL BRUKE ELLER UTNYTTE GRACENOTE-DATA, GRACENOTE-PROGRAMVARE ELLER GRACENOTE-SERVERE PÅ MÅTER SOM DET IKKE UTTRYKKELIG ER GITT TILLATELSE TIL HER.

Du samtykker i at din ikke-eksklusive lisens til å bruke Gracenote-data, Gracenoteprogramvare og Gracenote-servere vil bli inndratt ved overtredelse av disse restriksjonene. Hvis lisensen din blir inndratt, samtykker du i å avslutte all bruk av Gracenote-data, Gracenote-programvare og Gracenote-servere. Gracenote har enerett til Gracenote-data, Gracenote-programvare og Gracenote-servere, inkludert alle eierskapsrettigheter. Det kan ikke under noen omstendigheter kreves betaling fra Gracenote for informasjon du har skaffet til veie. Du samtykker i at Gracenote, Inc. kan hevde sine rettigheter i henhold til denne avtalen direkte overfor deg i sitt eget navn.

Gracenotes serviceavdeling bruker en unik referanse for å behandle henvendelser for statistiske formål. Formålet med en tilfeldig tilordnet numerisk referanse er å gjøre det mulig for Gracenotes serviceavdeling å telle forespørsler uten kjennskap til din identitet. Du kan finne mer informasjon på nettsiden for Gracenote Privacy Policy for Gracenotes serviceavdeling.

Gracenote-programvare og hvert enkelt element av Gracenote-data er lisensiert til deg "SOM DE ER". Gracenote gir ingen løfter eller garantier, verken uttrykt eller underforstått, angående nøyaktigheten til Gracenote-data fra Gracenote-serverne. Gracenote forbeholder seg retten til å slette data fra Gracenote-servere og til å endre datakategorier for et hvilket som helst formål som Gracenote finner hensiktsmessig. Det gis ingen garanti om at Gracenote-programvare eller Gracenote-servere er uten feil eller vil fungere uten avbrudd. Gracenote er ikke forpliktet til å gi deg nye, forbedrede eller ekstra datatyper eller kategorier som Gracenote kan gjøre tilgjengelige i fremtiden, og Gracenote kan fritt avbryte sine tjenester på et hvilket som helst tidspunkt.

GRACENOTE AVVISER ALLE UTTRYKTE ELLER UNDERFORSTÅTTE GARANTIER, INKLUDERT, MEN IKKE BEGRENSET TIL, UNDERFORSTÅTTE GARANTIER OM SALGBARHET, EGNETHET FOR ET BESTEMT FORMÅL, FRIHET FRA HEFTELSER OG OVERHOLDELSE AV IMMATERIELLE RETTIGHETER. GRACENOTE GIR INGEN GARANTIER OM RESULTATER SOM KAN OPPNÅS VED AT DU BRUKER GRACENOTE-PROGRAMVARE ELLER GRACENOTE-SERVERE. GRACENOTE ER IKKE UNDER NOEN OMSTENDIGHETER ANSVARLIG FOR FØLGESKADER, TILFELDIGE SKADER, TAPT FORTIENESTE ELLER TAPTE INNTEKTER. © 2000 til nå. Gracenote, Inc.

# **[Innholdsfortegnelse](#page-9-0)**

- [2 ADVARSEL](#page-1-0)
- [3 Forsiktighetsregler](#page-2-0)

#### **[Komme i gang](#page-9-0)**

- [10 Indeks for deler og kontroller](#page-9-1)
- [15 Trinn 1: Koble til spilleren](#page-14-0)
- [17 Trinn 2: Forberede nettverkstilkobling](#page-16-0)
- [17 Trinn 3: Enkelt oppsett](#page-16-1)

#### **[Avspilling](#page-18-0)**

- [19 Spille av en disk](#page-18-1)
- [21 Avspilling fra en USB-enhet](#page-20-0)
- [21 Avspilling via et nettverk](#page-20-1)
- 23 Tilgiengelige alternativer

#### **[Internett](#page-25-0)**

[26 Bruke Internett](#page-25-1)

#### **[Innstillinger og justeringer](#page-27-0)**

- [28 Bruke Innstillinger-visningene](#page-27-1)
- [28 \[Programvareoppdatering\]](#page-27-2)
- [28 \[Skjerminnstillinger\]](#page-27-3)
- [30 \[Lydinnstillinger\]](#page-29-0)
- [31 \[BD/DVD-visningsinnstillinger\]](#page-30-0)
- [32 \[Barnelåsinnstillinger\]](#page-31-0)
- [32 \[Systeminnstillinger\]](#page-31-1)
- [33 \[Nettverksinnstillinger\]](#page-32-0)
- [34 \[Enkle nettverksinnstillinger\]](#page-33-0)
- [34 \[Tilbakestille\]](#page-33-1)

#### **[Ytterligere informasjon](#page-34-0)**

- [35 Feilsøking](#page-34-1)
- [39 Spesifikasjoner](#page-38-0)

#### <span id="page-9-0"></span>**Komme i gang**

## <span id="page-9-1"></span>**Indeks for deler og kontroller**

#### **Frontpanel**

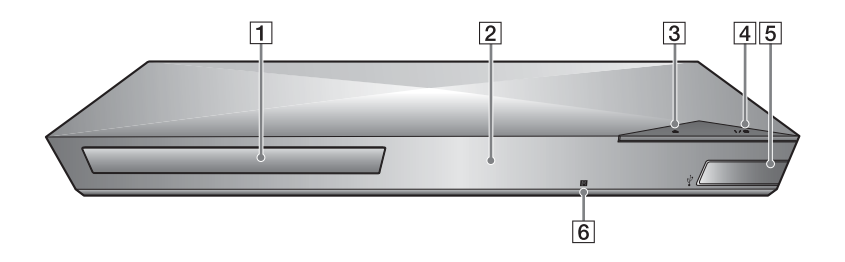

- A **Plateskuff**
- B **Frontpanelskjerm**
- C Z **(åpne/lukke)**
- D [**/**1 **(på/hvilemodus)**

Brukes til å slå spilleren på eller sette den i hvilemodus.

- <span id="page-9-2"></span>E **(USB)-kontakt** Koble en USB-enhet til denne kontakten.
- **6** Fjernkontrollsensor

#### <span id="page-9-3"></span>**Brukes for å låse plateskuffen (barnesikring)**

Du kan låse plateskuffen for å hindre at den åpnes utilsiktet.

Mens spilleren er på trykker du på

■ (stopp), HOME og deretter knappen TOP MENU på fjernkontrollen for å låse eller låse opp skuffen.

## **Bakpanel**

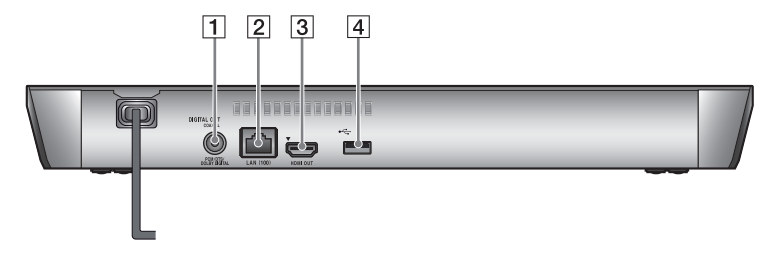

- A **DIGITAL OUT (COAXIAL)-kontakt**
- B **LAN (100)-terminal**
- **B** HDMI OUT-kontakt
- <span id="page-10-0"></span>D **(USB)-kontakt**

#### **Fjernkontroll**

Hvilke funksjoner som er tilgjengelige på fjernkontrollen, avhenger av platen eller situasjonen.

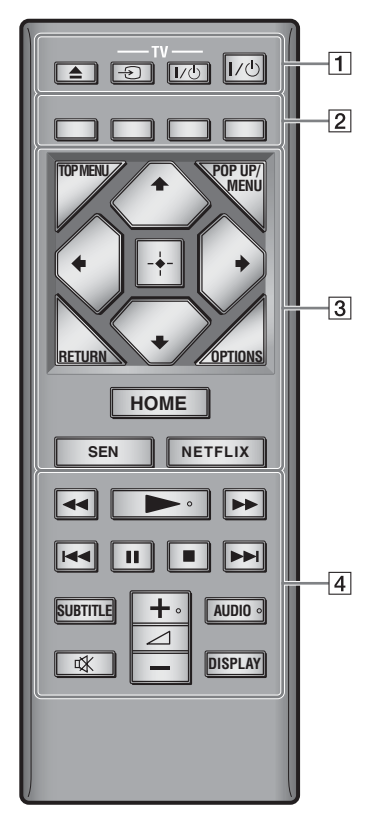

#### ٠Ö

Knappene  $\rightarrow$ ,  $\rightarrow$  + og AUDIO har en uthevet prikk. Bruk den uthevede prikken som referanse når du betjener spilleren.

#### $\boxed{1} \triangleq$  (åpne/lukke)

Brukes til å åpne eller lukke plateskuffen.

#### **-TV-** t **(TV-signal)**

Brukes til å velge mellom TV og andre kilder.

#### **-TV-** [**/**1 **(TV på/hvilemodus)**

Brukes til å slå TVen på eller sette den i hvilemodus.

#### [**/**1 **(på/hvilemodus)**

Brukes til å slå spilleren på eller sette den i hvilemodus.

#### B **Fargeknapper (rød/grønn/ gul/blå)**

Hurtigtaster for interaktive funksjoner.

#### **G** TOP MENU

Brukes til å åpne eller lukke toppmenyen for BDen eller DVDen.

#### **POP UP/MENU**

Brukes til å åpne eller lukke popupmenyen for BD-ROMen eller menyen for DVDen.

#### **OPTIONS [\(side 23\)](#page-22-1)**

Viser de tilgjengelige alternativene på skjermen.

#### **RETURN**

Brukes for å gå tilbake til forrige skjermbilde.

#### **←/↑/↓/→**

Brukes for å flytte merkingen for å velge et element som vises.

## $\mathbf{A}$

 $\uparrow/\downarrow$  som en hurtigtast for å søke etter et spor ved avspilling av CD.

#### **Midtknappen (ENTER)**

Brukes for å velge det merkede elementet.

# Komme i gang **13Komme i gang**

#### **HOME**

Åpner spillerens startmeny. Viser en skjermbakgrunn dersom denne knappen trykkes når markøren står over kategoriikonet på startmenyen.

#### **SEN [\(side 21\)](#page-20-2)**

Brukes for å få tilgang til nettjenesten "Sony Entertainment Network™".

#### **NETFLIX**

Brukes for å få tilgang til nettjenesten "NETFLIX". Hvis du vil ha mer informasjon om tjenesten NETFLIX, kan du besøke følgende nettsted (se spesielt FAQ-siden med svar på en del vanlige spørsmål): http://support.sony-europe.com/

#### **4 44/PP** (rask spoling bakover/ **forover)**

- Du kan spole raskt bakover eller forover ved å trykke på denne knappen under avspilling av en plate. Søkehastigheten endres hver gang du trykker på denne knappen under avspilling av en video.
- Du kan aktivere sakte avspilling ved å holde denne knappen nede i mer enn ett sekund når spilleren er i pausemodus.
- Ved å holde denne knappen nede en kort stund mens spilleren er i pausemodus, kan du vise én bilderamme om gangen.

#### N **(spill av)**

Brukes for å starte eller gjenoppta avspillingen.

#### .**/**> **(forrige/neste)**

Brukes for å hoppe til forrige/neste kapittel, spor eller fil.

#### X **(pause)**

Brukes for å stoppe avspillingen midlertidig eller gjenoppta avspillingen.

#### x **(stopp)**

Brukes for å stoppe avspillingen. Spilleren husker hvor avspillingen stoppet (gjenopptakelsespunktet). Gjenopptakelsespunktet for en tittel eller et spor er det siste punktet du spilte av, eller det siste bildet i en bildemappe.

#### **SUBTITLE [\(side 31\)](#page-30-1)**

Brukes for å velge tekstingsspråk når en BD-ROM eller DVD VIDEO har teksting på flere språk.

#### 2 **(volum) +/–**

Brukes for å justere volumet på TVen.

#### **AUDIO [\(side 31\)](#page-30-2)**

Brukes for å velge språkspor når en BD-ROM eller DVD VIDEO har flere språkspor. Brukes for å velge spor (sang) på en musikk-CD.

 **(demping)** Slår av lyden midlertidig.

#### **DISPLAY [\(side 20\)](#page-19-0)**

Brukes for å vise avspillingsinformasjon eller nettleseren på TV-skjermen.

#### **Visning av startmenyen**

Startmenyen vises når du trykker på HOME. Du kan velge en kategori med  $\leftarrow$ / $\rightarrow$ . Du kan velge et element med  $\biguparrow/\biguparrow$  og deretter trykke på ENTER.

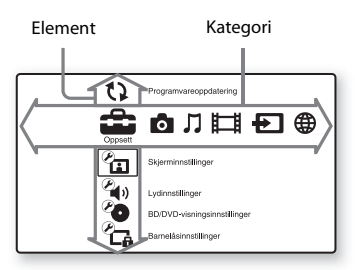

- [Oppsett]: Justerer innstillingene for spilleren.
- [Foto]: Viser bilder.
- [Musikk]: Spiller musikk.
- [Video]: Spiller videoer.
- [Inngang]: Utfører skjermspeiling med en kompatibel kildeenhet.
- **(ff)** [Nettverk]: Viser nettverkselementer.

# <span id="page-14-1"></span><span id="page-14-0"></span>**Trinn 1: Koble til spilleren**

Ikke sett støpselet i kontakten før du har koblet til alt annet utstyr.

#### **Koble til TVen**

Koble spilleren til TVen med en høyhastighets HDMI-kabel.

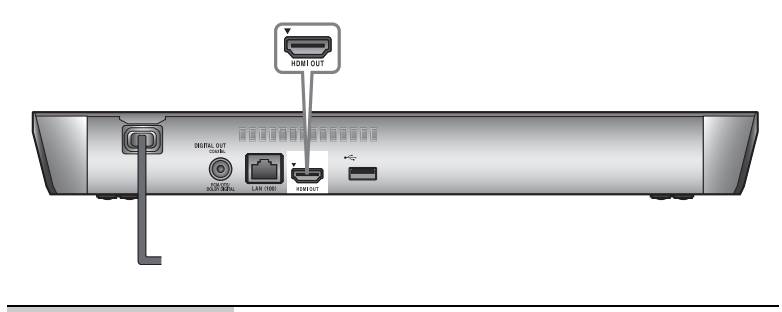

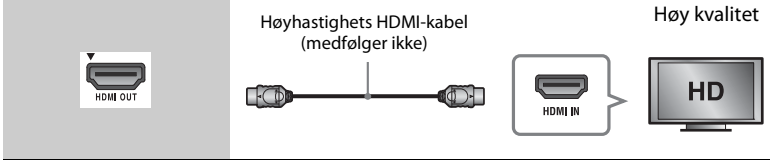

#### **Koble til AV-forsterkeren (mottakeren)**

Velg én av de følgende tilkoblingsmetodene avhengig av hva slags innganger AV-forsterkeren (mottakeren) har. Velg  $\bigcirc$  eller  $\bigcirc$  og gjør de aktuelle innstillingene i [Lydinnstillinger] oppsettet [\(side 30\)](#page-29-2).

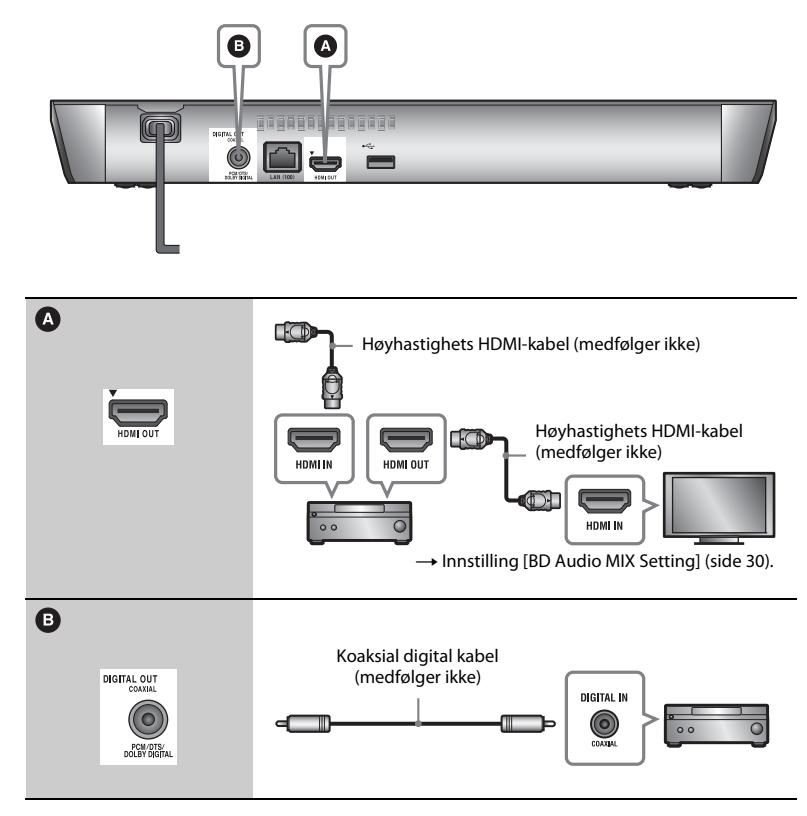

# **17Komme i gang** Komme i gang

# <span id="page-16-2"></span><span id="page-16-0"></span>**Trinn 2: Forberede nettverkstilkobling**

Hvis du ikke vil koble spilleren til et nettverk, fortsetter du til ["Trinn 3:](#page-16-1)  [Enkelt oppsett" \(side 17\)](#page-16-1).

#### **Kablet oppsett**

Bruk en LAN-kabel for å koble til LAN (100)-terminalen på spilleren.

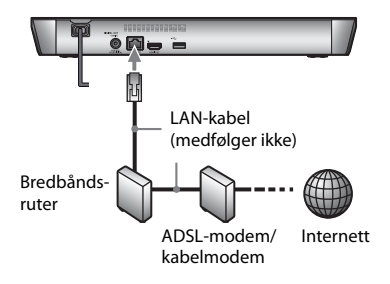

#### ö

Det anbefales å bruke en isolert og rett grensesnittkabel (LAN-kabel).

#### **Trådløst oppsett**

Bruk spillerens innebygde trådløse nettverk.

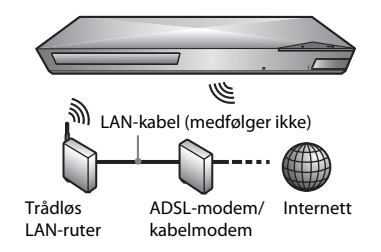

# <span id="page-16-1"></span>**Trinn 3: Enkelt oppsett**

#### **Slå på spilleren for første gang**

Det tar en liten stund før spilleren kommer på og starter [Enkel førstegangsinnstilling].

**1 Sett inn to batterier av typen R03 (størrelse AAA). Pass på at**  $\oplus$  **og** #**-endene på batteriene samsvarer med merkene i batterirommet i fjernkontrollen.**

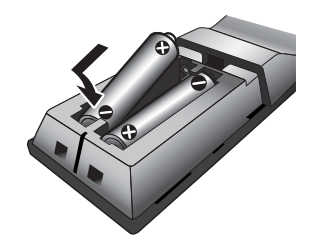

**2 Sett støpselet på spillerens strømledning i kontakten.**

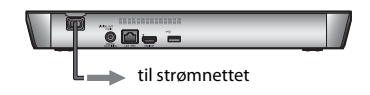

**3 Trykk på** [**/**1 **for å slå på spilleren.**

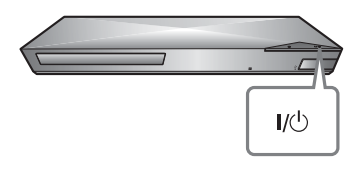

- **4 Slå på TVen og velg inngangssignal på TVen. Signalet fra spilleren vil vises på TV-skjermen.**
- **5 Utfør [Enkel førstegangsinnstilling].**

Følg anvisningene på skjermen og gjør de grunnleggende innstillingene med  $\leftarrow$ / $\uparrow$ / $\downarrow$ / $\rightarrow$ og ENTER på fjernkontrollen.

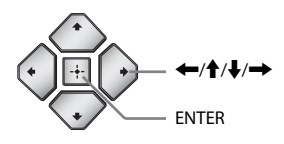

#### $\mathbf{G}$

- Når [Enkel førstegangsinnstilling] er fullført, velger du [Enkle nettverksinnstillinger] for å bruke spillerens nettverksfunksjoner.
- For å aktivere trådløs tilkobling stiller du [Internett-innstillinger] i [Nettverksinnstillinger] til [Trådløst oppsett (innebygd)].
- For å deaktivere trådløs tilkobling stiller du [Internett-innstillinger] i [Nettverksinnstillinger] til [Kablet oppsett].

#### <span id="page-18-0"></span>**Avspilling**

# <span id="page-18-1"></span>**Spille av en disk**

Se [side 40](#page-39-0) for å finne avspillbare plater.

- **1 Bytt signalinngang på TVen slik at signalet fra spilleren vises på TV-skjermen.**
- **2 Trykk på** Z**, og legg en plate i plateskuffen.**

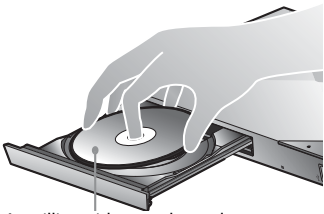

Avspillingssiden vendes nedover

**3 Trykk på ▲ for å lukke plateskuffen.** 

Avspillingen starter. Hvis ikke avspillingen starter automatisk, velger du i [Video]-, J [Musikk]eller [Foto]-kategorien og trykker på ENTER.

### **Bruke BONUSVIEW/BD-LIVE**

Noen BD-ROM-plater med "BD-LIVE" logoen\* har bonusinnhold og andre data som kan lastes ned og brukes.

 $*$  BD $_{LIVE}$ 

**1 Koble et USB-minne til USB-inngangen bak på spilleren [\(side 11\).](#page-10-0)**

Du kan bruke et USB-minne på minst 1 GB til lokal lagring.

- **2 Forberede BD-LIVE (gjelder bare BD-LIVE).**
	- Koble spilleren til et nettverk [\(side 17\)](#page-16-2).
	- Sett [BD-internettilkobling] i [BD/DVD-visningsinnstillinger] -oppsettet til [Tillat] [\(side 31\).](#page-30-3)
- **3 Sett inn en BD-ROM med BONUSVIEW/ BD-LIVE.**

Betjeningsmåten avhenger av platen. Se bruksanvisningen som følger med platen.

#### ٣ö

Hvis du vil slette data i USB-minnet, velger du [Slett BD-data] i [Video]-kategorien og trykker på ENTER. Alle data som er lagret i buda-mappen vil bli slettet.

Du kan spille av en Blu-ray-plate i 3D hvis den har en "Blu-ray 3D"-logo\*.

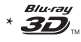

#### **1 Forberede avspilling av en Blu-ray 3D-plate.**

- Spilleren kobles til 3D-kompatible enheter ved hjelp av en høyhastighets HDMI-kabel.
- Angi [3D-avspillingsinnst.] og [Innst. av TV-skjermstørr. for 3D] i [Skjerminnstillinger]-oppsettet [\(side 28\)](#page-27-4).

#### **2 Sett inn en Blu-ray 3D-plate.**

Betjeningsmåten avhenger av platen. Se bruksanvisningen som følger med platen.

.<br>ت

Se også bruksanvisningene som fulgte med TVen og det tilkoblede utstyret.

#### <span id="page-19-0"></span>**Se på Blu-ray i 3D Vise avspillingsinformasjonen**

Du kan vise informasjon om avspilling og lignende ved å trykke på DISPLAY. Informasjonen som vises, avhenger av platetypen og status for spilleren.

Eksempel: ved avspilling av en BD-ROM

- A Utgangsoppløsning/videofrekvens
- **2** Tittelnummer eller -navn
- $|3|$  Den valgte vinkelen
- $|4|$  Lydinnstillingen som er valgt
- **5** Tilgjengelige funksjoner  $(\frac{\infty}{\sigma}$  vinkel, OD lyd,  $\Box$  teksting)
- $|6|$  Avspillingsinformasjon Viser avspillingsmodus, fremdriftslinje, platetype, videokodek, bithastighet, gjentakelsestype, forløpt tid og total spilletid.
- **7** Kapittelnummer

# <span id="page-20-0"></span>**Avspilling fra en USB-enhet**

Du finner mer informasjon om ["Avspillbare filtyper"](#page-40-0) her: [side 41](#page-40-0).

**1 Koble en USB-enhet til USB-inngangen på spilleren [\(side 10\).](#page-9-2)**

Les bruksanvisningen som følger med USB-enheten, før du kobler den til.

- **2 Velg [Video], [Musikk]- eller [Foto]-kategorien på startmenyen**   $med \leftarrow \leftarrow \rightarrow$ .
- **3 Velg**  $\equiv$  [USB-enhet] med  $\uparrow/\downarrow$  og **trykk på ENTER.**

# <span id="page-20-1"></span>**Avspilling via et nettverk**

#### <span id="page-20-2"></span>**Bruke Sony Entertainment Network**

Sony Entertainment Network fungerer som en portal som leverer utvalgt Internett-innhold og et stort utvalg av valgfri underholdning rett til spilleren din.

#### ٠ö

- Noe Internett-innhold krever registrering via en datamaskin før det kan avspilles.
- Noe Internett-innhold er bare tilgjengelig i enkelte områder/land.
- **1 Koble spilleren til et nettverk [\(side 17\)](#page-16-2).**
- **2 Trykk på SEN-knappen på fjernkontrollen.**
- **3 Velg mellom Internett-innhold og et utvalg av valgfri underholdning med ←/↑/↓/→ og trykk på ENTER.**

#### **Kontrollpanel for direkteavspilling (streaming) av video**

Kontrollpanelet vises når videofilen starter avspillingen. Elementene som vises, kan variere avhengig av hvilke leverandører som leverer Internettinnholdet.

Hvis du vil vise det på nytt, trykker du på DISPLAY.

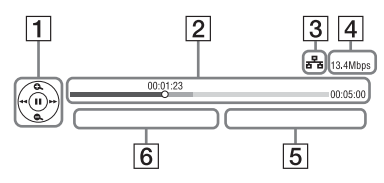

- 1 Kontrollskjerm Trykk på  $\leftarrow/\uparrow/\downarrow$ / $\rightarrow$  eller ENTER for avspillingsbetjening.
- **2** Fremdriftslinje Statuslinje, markør som viser gjeldende posisjon, avspillingstid, videofilens varighet
- 3 Nettverkstilstand viser signalstyrken for en trådløs tilkobling. a<sup>9</sup>a viser den kablede tilkoblingen.
- $|4|$  Nettverksoverføringshastighet
- **5** Filnavnet for den neste videoen
- $|6|$  Filnavnet for videoen som er valgt

#### **Spille av filer på et hjemmenettverk (DLNA)**

Et DLNA-kompatibelt produkt kan spille av video-/musikk-/fotofiler som er lagret på et annet DLNA-kompatibelt produkt via et nettverk.

#### **1 Forberede bruk av DLNA.**

- Koble spilleren til et nettverk [\(side 17\)](#page-16-2).
- Forberede de andre nødvendige DLNA-kompatible produktene. Se bruksanvisningen som følger med produktet.

#### **Avspilling av en fil fra en DLNA-server via denne enheten (DLNA-spiller)**

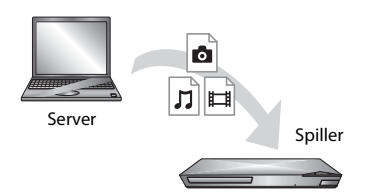

Velg DLNA-serverikonet fra [Video]-, [Musikk]- eller [Foto]-kategorien og velg deretter filen du vil spille av.

#### **Spille av en fil fra en DLNA-server via et annet produkt (Presenterer)**

Når du spiller av filer fra en DLNAserver på denne enheten, kan du styre avspillingen med et DLNA kontrollerkompatibelt produkt (for eksempel en telefon).

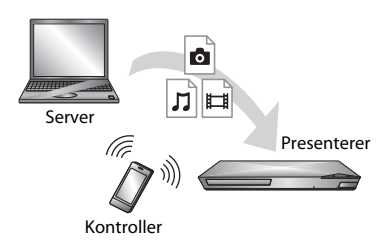

Du kan styre denne enheten med en DLNA-kontroller. Se bruksanvisningen som følger med DLNA-kontrolleren.

#### **Med "TV-sidevisning"**

"TV-sidevisning" er en gratisapplikasjon for fjernstyring med mobile enheter (for eksempel for smarttelefoner). Ved å bruke "TV-sidevisning" sammen med denne spilleren kan du enkelt styre spilleren ved hjelp av fjernkontrollenheten. Du kan starte en tjeneste eller et program direkte fra fjernkontrollenheten og vise plateinformasjon under avspilling av platen. "TV-sidevisning" kan også brukes som fjernkontroll og programvaretastatur. Før du bruker "TV-sidevisning" enheten sammen med denne spilleren den første gangen, må du registrere "TV-sidevisning"-enheten. Følg instruksjonene på skjermen på "TV-sidevisning"-enheten for å registrere den.

#### $\mathbf{A}$

Registreringen kan bare utføres med startmenyen.

#### **Bruke skjermspeiling**

"Skjermspeiling" er en funksjon som viser skjermen til en mobil enhet på TV-skjermen via Miracast-teknologi. Skjermspeilingskompatible enheter (for eksempel smarttelefoner og nettbrett) kan kobles direkte til spilleren. Du kan vise enhetens skjerminnhold på en stor TV-skjerm. Det er ikke nødvendig med en trådløsruter (eller tilgangspunkt) for å bruke denne funksjonen.

#### $\mathbf{A}$

- Når du bruker skjermspeiling, kan lyd- og bildekvaliteten i enkelte tilfeller bli redusert på grunn av interferens fra andre nettverk.
- Enkelte nettverksfunksjoner kan være utilgjengelige når du bruker skjermspeiling.
- Kontroller at enheten er kompatibel med Miracast. Det gis ingen garanti om at alle Miracast-kompatible enheter kan kobles til spilleren.
- **1 Velg [Skjermspeiling] (skjermspeiling) i [Inngang]-kategorien på startmenyen med** <**/**,**, og trykk på ENTER.**
- **2 Følg instruksjonene på skjermen.**

# <span id="page-22-1"></span><span id="page-22-0"></span>**Tilgjengelige alternativer**

Ulike innstillinger og

avspillingsfunksjoner blir tilgjengelige når du trykker på OPTIONS. Hvilke elementer som er tilgjengelige, avhenger av situasjonen.

#### **Vanlige alternativer**

- x **[Gjenta innstilling]:** Definerer gjentakelsesmodus.
- [3D-meny]:
	- [Simulert 3D]: Brukes for å justere den simulerte 3D-effekten.
	- [3D dybdejustering]: Brukes for å justere dybden på 3D-bilder.
	- [2D-avspilling]: Brukes for å angi avspilling av 2D-bilder.
- **[Spill av]/[Stopp]:** Brukes for å starte eller stoppe avspillingen.
- x **[Spill av fra start]:** Brukes for å spille av elementet fra begynnelsen.
- x **[Endre kategori]:** Brukes for å bytte mellom [St] [Video]-,  $\prod$  [Musikk]og [Foto]-kategorien.

#### **Gjelder bare [Video]**

- **[3D-avspillingsinnst.]:** Brukes for å angi om 3D-video skal vises automatisk eller ikke.
- **[A/V SYNC]:** Brukes for å justere synkroniseringen av bilde og lyd ved å forsinke lydsignalet i forhold til bildesignalet (0 til 120 millisekunder).

#### x **[Videoinnstillinger]:**

- [Bildekvalitetsmodus]: Brukes for å velge bildeinnstillinger for ulike lysmiljøer.
	- $\bullet$  [Direkte]
	- $\bullet$  [Lysere rom]
	- $\bullet$  [Kinosal]
	- $\bullet$  [Auto]
	- [Tilpass1]/[Tilpass2]
		- <sup>x</sup> [Struktur-remaster]: Brukes for å justere skarphet og detaljer i kantene.
		- <sup>x</sup> [Superoppløsning]: Brukes for å forbedre oppløsningen.
		- <sup>x</sup> [Utjevning]: Brukes for å redusere "banding" (ujevne fargeoverganger) på skjermen ved å jevne ut graderinger på flate områder.
		- <sup>x</sup> [Kontrast-remaster]: Brukes for å tilpasse nivåene av svart og hvitt automatisk slik at skjermen ikke blir for mørk og bildet blir modulert.
		- $\blacksquare$  [Klar svart]: Brukes for å justere hvordan mørke deler av bildet gjengis. Funksjonen fjerner ikke all skygge. Spilleren vil fortsatt kunne vise vakre bilder med mørke farger.
		- <sup>x</sup> [FNR]: Brukes for å redusere tilfeldig støy i bildet.
		- $\blacksquare$  [BNR]: Brukes for å redusere mosaikklignende blokkstøy i bildet.
		- $\blacksquare$  [MNR]: Brukes for å redusere problemer med støy i kantene av bildet (såkalt "moskitostøy").
		- $\blacksquare$  [Kontrast]
		- $\blacksquare$  [Lysstyrke]
		- $\blacksquare$  [Farge]
		- $\blacksquare$  [Fargetone]
- $\blacksquare$  [Pause]: Brukes for å stoppe avspilling midlertidig.
- $\blacksquare$  **[Toppmeny]:** Brukes for å vise toppmenyen for BDen eller DVDen.
- x **[Meny]/[Popup-meny]:** Brukes for å vise popup-menyen for BD-ROMen eller menyen for DVDen.
- $\blacksquare$  **[Tittelsøk]:** Brukes for å søke etter en tittel på BD-ROMer/DVD-videoer og spille den av fra begynnelsen.
- x **[Kapittelsøk]:** Brukes for å søke etter et kapittel og spille det av fra begynnelsen.
- $\blacksquare$  [Audio]: Brukes for å velge språkspor når en BD-ROM eller DVD-video har flere språkspor. Brukes for å velge spor (sang) på en musikk-CD.
- $\blacksquare$  **[Teksting]:** Brukes for å velge tekstingsspråk når en BD-ROM eller DVD VIDEO har teksting på flere språk.
- x **[Vinkel]:** Brukes for å bytte til andre visningsvinkler når flere vinkler er tatt opp på BD-ROM-/DVD-videoer.
- x **[Nummerinntasting]:** Brukes for å velge tall med  $\leftarrow$ / $\uparrow$ / $\downarrow$ / $\rightarrow$ -tastaturet på fjernkontrollen.
- x **[IP-innhold NR Pro]:** Brukes for å justere bildekvaliteten for Internettinnhold.
- $\blacksquare$  **[Videosøk]:** Brukes for å vise informasjon om BD-ROMen/ DVD-ROMen ved hjelp av Gracenote-teknologi. Brukes for å søke etter relatert informasjon med nøkkelord fra Gracenote når du velger [Medvirkende] eller [Tilhørende]. Brukes for å vise en liste med titler når du velger [Avspillingshistorikk] eller [Søkehistorikk].

#### **Gjelder bare [Musikk]**

- **[Spor søk]:** Brukes for å søke etter spornummer ved avspilling av CD.
- **[Legg til l.b.visn. BGM]:** Brukes for å registrere musikkfiler i USB-minnet som bakgrunnsmusikk til lysbildevisning (BGM).
- **[Musikksøk]:** Brukes for å vise informasjon om lyd-CDen (CD-DA) ved hjelp av Gracenote-teknologi. Brukes for å søke etter relatert informasjon med nøkkelord fra Gracenote når du velger [Spor], [Artist] eller [Tilhørende]. Brukes for å vise en liste med titler når du velger [Avspillingshistorikk] eller [Søkehistorikk].

#### **Gjelder bare [Foto]**

- x **[Lysbildehastighet]:** Brukes for å endre lysbildehastigheten.
- x **[Lysbildeeffekt]:** Brukes for å velge effekter for en lysbildevisning.

#### x **[Lysbildevisn. BGM]:**

- [Av]: Brukes for å slå av funksjonen.
- [Min musikk fra USB]: Brukes for å velge musikkfilene som er registrert i [Legg til l.b.visn. BGM].
- [Spill fra musikk-CD]: Brukes for å velge spor på en CD-DA (musikk-CD).
- $\blacksquare$  **[Skifte display]:** Brukes for å bytte mellom [Rutenettvisning] og [Listevisning].
- $\blacksquare$  [Vis bilde]: Viser det valgte bildet.
- x **[Lysbildevisning]:** Starter en lysbildevisning.
- **[Roter venstre]:** Brukes for å rotere bildet 90 grader mot klokken.
- x **[Roter høyre]:** Brukes for å rotere bildet 90 grader med klokken.

#### <span id="page-25-0"></span>**Internett**

# <span id="page-25-1"></span>**Bruke Internett**

Du kan koble til Internett og besøke nettsteder.

- **1 Klargjør nettleseren.** Koble spilleren til et nettverk [\(side 17\).](#page-16-2)
- **2 Velg [Nettverk] på startmenyen**   $\mathbf{m}$ ed  $\leftarrow$ / $\rightarrow$ .
- **3** Velg  $\frac{1}{2}$  in [Nettleser] ved hjelp av **↑/↓ og trykk på ENTER.**

#### ٣Ö

Denne nettleseren støtter ikke alle nettstedsfunksjoner, og det kan forekomme at nettsteder ikke vises slik de skal.

#### **Slik skriver du inn en URL-adresse**

Velg [URL-oppføring] på Alternativermenyen. Skriv inn URLen med programvaretastaturet, og velg deretter [Enter].

#### **Slik angir du standard startside**

Mens siden du vil bruke, vises, velger du [Gjør til startside] på Alternativer-menyen.

#### **Gå tilbake til forrige side**

Velg [Forrige side] på Alternativermenyen.

Hvis den forrige siden ikke åpnes selv om du trykker på [Forrige side], velger du [Vindusliste] på Alternativermenyen. Deretter velger du siden du vil gå tilbake til, på listen.

#### **Slik avslutter du nettleseren**

Trykk på HOME.

#### **Nettleservisning**

Du kan vise informasjon om nettstedet ved å trykke på DISPLAY.

Hvilken informasjon som vises, avhenger av nettstedet og sidestatusen.

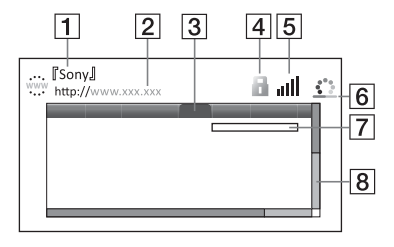

 $\overline{1}$  Sidetittel

2 Nettstedadresse

3 Markør

Flytt markøren ved å trykke på  $\leftarrow$ / $\uparrow$ / $\downarrow$ / $\rightarrow$ . Plasser markøren på koblingen du vil vise, og trykk på ENTER. Nettstedet som koblingen fører til, vises.

 $\overline{4}$  SSL-ikon Vises når nettstedet er beskyttet og tilkoblingen er sikker.

[5] Indikator for signalstyrke (gjelder bare tilkobling via trådløst nettverk)

**6** Indikator som viser hvor mye som er lastet inn.

> Vises når siden leses, eller under nedlasting/overføring av fil.

- 7 Tekstfelt Trykk på ENTER og velg [Inngang] på Alternativer-menyen for å vise programvaretastaturet.
- $\boxed{8}$  Rullefelt

Trykk på  $\leftarrow$ / $\leftarrow$ / $\leftarrow$ / $\leftarrow$  for å flytte sidevisningen mot venstre, oppover, nedover eller mot høyre.

#### **Tilgjengelige alternativer**

Ulike innstillinger og valg blir tilgjengelige når du trykker på OPTIONS.

Hvilke elementer som er tilgjengelige, avhenger av situasjonen.

- x **[Nettleseroppsett]:** Viser innstillingene for nettleseren.
	- [Zoom]: Øker eller reduserer størrelsen på innholdet som vises.
	- [JavaScript-oppsett]: Aktiverer eller deaktiverer JavaScript.
	- [Cookie-oppsett]: Angir om informasjonskapsler skal aksepteres.
	- [SSL-alarmvisning]: Aktiverer eller deaktiverer SSL.
- $\blacksquare$  **[Inngang]:** Viser programvaretastaturet, slik at du kan skrive inn tekst når du besøker et nettsted.
- x **[Skift]:** Flytter markøren til neste linje i tekstfeltet.
- x **[Slett]:** Sletter ett tegn på venstre side av markøren under tekstinntasting.
- $\blacksquare$  **[Vindusliste]:** Viser en liste over åpnede nettstedvinduer. Du kan gå tilbake til et nettsted du har besøkt tidligere, ved å velge vinduet.
- x **[Bokmerkeliste]:** Viser bokmerkelisten.
- x **[URL-oppføring]:** Her kan du skrive inn en URL-adresse når programvaretastaturet vises.
- x **[Forrige side]/[Neste side]:** Går til forrige/neste side.
- **E** [Avbryt lasting]: Avslutter innlasting av en side.
- x **[Last på nytt]:** Laster inn samme side på nytt.
- x **[Legg til bokmerke]:** Legger til nettstedet du besøker, på bokmerkelisten.
- x **[Gjør til startside]:** Angir nettstedet du besøker, som standard startside.
- **[Åpne i nytt vindu]:** Åpner en kobling i et nytt vindu.
- x **[Tegnkoding]:** Brukes til å angi tegnkode.
- $\blacksquare$  **[Vis sertifikat]:** Viser serversertifikater som er sendt fra nettsteder som støtter SSL.

#### <span id="page-27-0"></span>**Innstillinger og justeringer**

# <span id="page-27-1"></span>**Bruke Innstillingervisningene**

Velg [Oppsett] på startmenyen hvis du vil endre noen av innstillingene for spilleren.

Standardinnstillingene er understreket.

- **1 Velg [Oppsett] på startmenyen**   $med \leftarrow \leftarrow \rightarrow$ .
- **2 Du kan velge ikonet for oppsettkategorien med ↑/↓ og trykk på ENTER.**

# <span id="page-27-5"></span><span id="page-27-2"></span>**[Programvareoppdatering]**

#### $\blacksquare$  [Oppdater via Internett]

Brukes for å oppdatere programvaren i spilleren ved hjelp av et tilgjengelig nettverk. Pass på at nettverket er koblet til Internett. Du finner mer informasjon på ["Trinn 2: Forberede](#page-16-2)  [nettverkstilkobling" \(side 17\)](#page-16-2).

#### x **[Oppdater via USB-minne]**

Brukes for å oppdatere programvaren i spilleren med et USB-minne. Pass på at programvareoppdateringsmappen har riktig navn ("UPDATE") og at alle oppdateringsfilene lagres i denne mappen. Spilleren kan gjenkjenne opptil 500 filer/mapper i ett enkelt lag, inkludert oppdateringsfiler/-mapper.

#### ö

- Vi anbefaler å oppdatere programvaren hver 2. måned.
- Du finner informasjon om oppdateringsfunksjonene på følgende nettsted: http://support.sony-europe.com/

<span id="page-27-4"></span><span id="page-27-3"></span>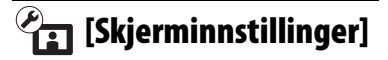

#### x **[3D-avspillingsinnst.]**

[Auto]: Normalt bør du velge dette alternativet.

[Av]: Velg dette alternativet for å vise alt innhold i 2D.

#### x **[Innst. av TV-skjermstørr. for 3D]**

Brukes for å angi skjermstørrelsen for en 3D-kompatibel TV.

#### ■ [TV-type]

[16:9]: Velg dette alternativet når du kobler til en widescreen-TV eller en TV med bredmodusfunksjon.

[4:3]: Velg dette alternativet når du kobler til en TV med 4:3-skjerm uten bredmodusfunksjon.

#### x **[Skjermformat]**

[Full]: Velg dette alternativet når du kobler til en TV med bredmodusfunksjon. Viser et 4:3-skjermbilde i bildeforhold 16:9 selv på en widescreen-TV. [Normal]: Brukes til å endre bildestørrelsen slik at den passer til skjermstørrelsen med det opprinnelige bildeforholdet.

#### x **[DVD-bildeforhold]**

[Letterbox]: Brukes til å velge bredt bilde med svarte felt øverst og nederst.

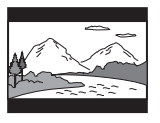

[Pan & Scan]: Brukes til å vise bildet i full høyde på hele skjermen, med beskårede sider.

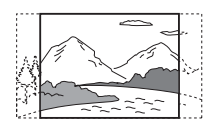

#### x **[Kinokonverteringsmodus]**

[Auto]: Normalt bør du velge dette alternativet. Spilleren oppdager automatisk om materialet er videobasert eller filmbasert, og bruker riktig konverteringsmetode.

[Video]: Konverteringsmetoden som passer for videobasert materiale, velges alltid uavhengig av materialet.

#### <span id="page-28-0"></span>x **[Utgangsvideooppløsning]**

Normalt bør du velge [Auto]. Velg [Opprinnelig oppløsning] for å overføre oppløsningen platen er innspilt med. Når oppløsningen er lavere enn SD-oppløsningen, skaleres den opptil SD-oppløsning.

#### <span id="page-28-1"></span>x **[BD-ROM 24p utgang]**

[Auto]: Sender bare videosignaler på 1920 × 1080p/24 Hz når du kobler til en TV som er 1080/24p-kompatibel via HDMI OUT-inngangen. [På]: Brukes for å slå på funksjonen.

[Av]: Velg dette alternativet når TVen ikke er kompatibel med videosignaler på 1080/24p.

#### <span id="page-28-2"></span>x **[DVD-ROM 24p utgang]**

[Auto]: Sender bare videosignaler på 1920 × 1080p/24 Hz når du kobler til en TV som er 1080/24p-kompatibel via HDMI OUT-inngangen.

[Av]: Velg dette alternativet når TVen ikke er kompatibel med videosignaler på 1080/24p.

#### x **[4K-utgang]**

[Auto1]: Overfører videosignaler på 2K  $\sqrt{(1920 \times 1080)}$  ved videoavspilling og videosignaler på 4K ved bildeavspilling når du kobler til Sony 4K-kompatibelt utstyr.

Overfører videosignaler på 4K ved avspilling av 24p-videoinnhold i BD-/DVD ROM- eller bildeavspilling når spilleren er koblet til 4K-kompatibelt utstyr som ikke er produsert av Sony. Denne innstillingen fungerer ikke for avspilling av 3D-video.

[Auto2]: Overfører automatisk videosignaler på 4K/24p når du kobler til 4K/24p-kompatibelt utstyr og gjør de nødvendige innstillingene i [BD-ROM 24p-utgang] eller [DVD-ROM 24putgang], og overfører dessuten bilder på 4K/24p når du spiller av 2D bildefiler. [Av]: Brukes for å slå av funksjonen.

#### $\mathbf{G}$

Hvis Sony-utstyret ditt ikke oppdages når du velger [Auto1], vil innstillingen gi samme resultat som [Auto2]-innstillingen.

#### x **[YCbCr/RGB (HDMI)]**

[Auto]: Oppdager automatisk hva slags TV-type som er tilkoblet, og velger fargeinnstillinger i samsvar med dette. [YCbCr (4:2:2)]: Overfører videosignaler av typen YCbCr 4:2:2.

[YCbCr (4:4:4)]: Overfører videosignaler av typen YCbCr 4:4:4.

[RGB]: Overfører videosignaler av typen RGB.

#### x **[HDMI-utgang Dyp farge]**

[Auto]: Normalt bør du velge dette alternativet.

[16 bit]/[12 bit]/[10 bit]: Sender videosignaler på 16 bit/12 bit/10 bit når den tilkoblede TVen er kompatibel med Dyp farge.

[Av]: Velg dette alternativet når bildet er ustabilt eller fargene ser unaturlige ut.

#### x **[SBM] (Super Bit Mapping)**

[På]: Brukes for å jevne ut gradering av videosignaler fra HDMI OUTinngangen.

[Av]: Velg dette alternativet når videosignalene som overføres, virker ustabile eller fargene ser unaturlige ut.

#### x **[IP-innhold NR Pro]**

[Video3]/[Video2]/[Video1]/ [Film1]/[Film2]/[Film3]: Brukes for å justere bildekvaliteten for Internettinnhold.

[Av]: Brukes for å slå av funksjonen.

#### x **[Pause-modus]**

[Auto]: Normalt bør du velge dette alternativet. Dynamiske, levende bilder vises helt skarpe. [Ramme]: Stillbilder vises med høy oppløsning.

# <span id="page-29-2"></span><span id="page-29-0"></span>**[Lydinnstillinger]**

#### x **[Digital lydutgang]**

[Auto]: Normalt bør du velge dette alternativet. Brukes for å overføre lydsignaler avhengig av statusen for de tilkoblede enhetene. [PCM]: Brukes for å overføre PCM-signaler fra DIGITAL OUT (COAXIAL)/HDMI OUT-inngangen.

#### x **[DSD utgangsmodus]**

[På]: Brukes for å overføre DSD-signaler fra HDMI OUT-inngangen når du spiller av en fil i DSD-format. Når [På] er valgt, overføres ingen signaler fra andre innganger. [Av]: Brukes for å overføre PCMsignaler fra HDMI OUT-inngangen når du spiller av en fil i DSD-format.

#### <span id="page-29-1"></span>x **[BD Audio MIX-innstilling]**

[På]: Brukes for å gjengi den innhentede lyden ved å mikse den interaktive lyden og den sekundære lyden til den primære lyden.

[Av]: Brukes for å gjengi bare den primære lyden. Velg dette alternativet hvis du vil overføre HD-lydsignaler til en AV-forsterker (mottaker).

#### x **[Digital musikkforsterker]**

[På]: Angi lydeffekten ved avspilling av Internett- eller USB-innhold.

[Av]/[Sound Bar-mod.]: Brukes for å slå av funksjonen.

# Innstillinger og justeringer **Innstillinger og justeringer**

#### x **[DTS Neo:6]**

[Kino]/[Musikk]: Brukes for å gjengi simulert flerkanalslyd fra tokanalskilder via HDMI OUT-inngangen, avhengig av mulighetene i den tilkoblede enheten, med DTS Neo:6 Kino- eller DTS Neo:6 Musikk-modus.

[Av]: Brukes for å gjengi lyd med det opprinnelige antallet kanaler via HDMI OUT-inngangen.

#### x **[Audio DRC]**

[Auto]: Brukes for å gjengi lyden innenfor det dynamiske området som er definert av platen (kun BD-ROM). Andre plater avspilles med [På]-nivå. [På]: Brukes for å spille av med standard komprimeringsnivå.

[Av]: Ingen komprimering utføres. Lyden gjengis mer dynamisk.

#### $\blacksquare$  [Miks ned]

[Surround]: Brukes for å gjengi lydsignaler med surround-effekt. Bruk dette alternativet hvis du kobler til en lydenhet som støtter Dolby Surround (Pro Logic) eller DTS Neo:6. [Stereo]: Brukes for å gjengi lydsignaler uten surround-effekt. Bruk dette alternativet hvis du kobler til en lydenhet som ikke støtter Dolby Surround (Pro Logic) eller DTS Neo:6.

# <span id="page-30-4"></span><span id="page-30-0"></span>**[BD/DVDvisningsinnstillinger]**

#### x **[BD/DVD-menyspråk]**

Brukes for å velge standard menyspråk for BD-ROM- og DVD VIDEO-plater. Velg [Velg språkkode] og angi kode for ønsket språk (se ["Språkkodeliste"](#page-43-0)  [\(side 44\)](#page-43-0)).

#### <span id="page-30-2"></span>x **[Audiospråk]**

Brukes for å velge standardspråk for informasjon om spor for BD-ROMog DVD-VIDEO-plater. Når du velger [Original], brukes det språket som er prioritert på platen. Velg [Velg språkkode] og angi kode for ønsket språk (se ["Språkkodeliste"](#page-43-0)  [\(side 44\)](#page-43-0)).

#### <span id="page-30-1"></span>x **[Undertekstspråk]**

Brukes for å velge standard tekstingsspråk for BD-ROMog DVD VIDEO-plater. Velg [Velg språkkode] og angi kode for ønsket språk (se ["Språkkodeliste"](#page-43-0)  [\(side 44\)](#page-43-0)).

#### x **[Avspillingslag for BD hybridplate]**

[BD]: Spiller av BD-lag. [DVD/CD]: Spiller av DVD- eller CD-lag.

#### <span id="page-30-3"></span>x **[BD-internettilkobling]**

[Tillat]: Normalt bør du velge dette alternativet. [Ikke tillat]: Brukes for å blokkere Internett-tilkobling.

# <span id="page-31-0"></span>**[Barnelåsinnstillinger]**

#### x **[Passord]**

Brukes for å angi eller endre passordet for barnelåsfunksjonen. Med passordbeskyttelse kan du begrense mulighetene til å spille av innhold fra BD-ROM, DVD VIDEO og Internett. Om ønskelig kan du skille mellom restriksjonsnivåene for innhold på BD-ROM, DVD VIDEO og Internett.

#### <span id="page-31-3"></span> $\blacksquare$  [Sonenummer for barnelås]

Rettigheter til å spille av enkelte BD-ROM- og DVD VIDEO-plater, samt enkelte Internett-videoer, kan være begrenset til visse geografiske områder. Enkelte scener kan være blokkert eller erstattet av andre scener. Følg instruksjonene på skjermen og skriv inn det firesifrede passordet.

#### x **[BD-barnelås] / [DVD-barnelås] / [Internett-video-barnelås]**

Med barnelåsfunksjonen kan enkelte scener blokkeres eller bli erstattet av andre scener. Følg instruksjonene på skjermen og skriv inn det firesifrede passordet.

#### x **[Usensurert internettvideo]**

[Tillat]: Brukes for å tillate avspilling av uklassifiserte Internett-videoer. [Blokk]: Brukes for å blokkere avspilling av uklassifiserte Internett-videoer.

<span id="page-31-1"></span>**[Systeminnstillinger]**

#### x **[OSD-språk]**

Brukes for å velge hvilket språk spilleren skal vise på skjermen.

#### x **[Dimmer]**

[Lyst]: Sterk lyssetting.

[Mørkt]: Svak lyssetting.

[Av]: Brukes for å slå av lyssettingen under avspilling. Brukes for å velge svak lyssetting bortsett fra under avspilling.

#### x **[HDMI-innstillinger]**

Betjeningen forenkles ved å koble til Sony-komponenter som er kompatible med HDMI-funksjoner, via en høyhastighets HDMI-kabel.

#### <span id="page-31-2"></span>**[Kontroll for HDMI]**

[På]: Følgende BRAVIA Syncfunksjoner er tilgjengelige:

- Ettrykksavspilling
- Slå av systemet
- Endring av språk
- [Av]: Brukes for å slå av funksjonen.

#### Ö.

Du finner mer informasjon i bruksanvisningen som følger med TVen eller den aktuelle komponenten.

#### **[Koblet til TV-av]**

[På]: Brukes for å slå av spilleren og alle HDMI-kompatible komponenter automatisk når den tilkoblede TVen går i hvilemodus (BRAVIA Sync). [Av]: Brukes for å slå av funksjonen.

#### x **[Hurtigstartmodus]**

[På]: Forkorter oppstartstiden når du slår på spilleren. [Av]: Reduserer strømforbruket i hvilemodus.

#### x **[Automatisk hvilemodus]**

[På]: Brukes for å angi at spilleren skal gå i hvilemodus hvis knappene ikke er i bruk på 20 minutter. [Av]: Brukes for å slå av funksjonen.

 $\blacksquare$  [Automatisk visning]

[På]: Brukes hvis du vil at det automatisk skal vises informasjon på skjermen når du endrer visningstitler, bildemodi, lydsignaler e.l.

[Av]: Viser informasjon bare når du trykker på DISPLAY.

#### x **[Skjermsparer]**

[På]: Slår på skjermsparerfunksjonen. Skjermspareren slås på hvis det vises et bilde på skjermen og det går mer enn 10 minutter uten at spilleren er i bruk. [Av]: Brukes for å slå av funksjonen.

#### x **[Programvareoppdat.-melding]**

[På]: Brukes hvis du vil at spilleren skal gi informasjon om nyere programvare [\(side 28\).](#page-27-2)

[Av]: Brukes for å slå av funksjonen.

#### x **[Gracenote-innstillinger]**

[Auto]: Laster automatisk ned informasjon om platen når du stopper avspillingen av den. Koble til nettverket for å laste ned.

[Manuell]: Brukes for å laste ned informasjon om platen når du velger [Videosøk] eller [Musikksøk].

#### x **[Enhetsnavn]**

Brukes for å vise navnet som er gitt til spilleren. Navnet som er gitt til spilleren, kan endres.

#### x **[Systeminformasjon]**

Brukes for å vise informasjon om spillerens programvareversjon og MAC-adresse.

#### x **[Informasjon om programvarelisens]**

Brukes for å vise informasjon om programvarelisens.

<span id="page-32-1"></span><span id="page-32-0"></span>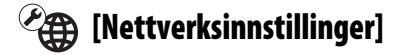

#### x **[Internett-innstillinger]**

Koble spilleren til nettverket på forhånd. Du finner mer informasjon på ["Trinn 2:](#page-16-2)  [Forberede nettverkstilkobling" \(side 17\).](#page-16-2) [Kablet oppsett]: Velg dette alternativet hvis du kobler til en bredbåndsruter med en LAN-kabel.

[Trådløst oppsett (innebygd)]: Velg dette alternativet hvis du bruker spillerens innebygde trådløse nettverk.

#### ٣ö

Du finner mer informasjon på følgende nettsted (FAQ-siden gir svar på en del vanlige spørsmål):

http://support.sony-europe.com/

#### x **[Nettverkets tilkoblingsstatus]**

Brukes for å vise gjeldende status for nettverket.

#### x **[Nettverkstilkoblingsdiagnose]**

Brukes for å kontrollere at nettverksoppkoblingen fungerer som den skal, ved å kjøre nettverksdiagnostikk-funksjonen.

#### x **[Tilkoblingsserverinnstillinger]**

Brukes for å angi om den tilkoblede serveren skal vises eller ikke.

#### $\blacksquare$  [Tilgangst. til auto renderingse.]

[På]: Brukes for å tillate automatisk tilgang fra et nyoppdaget DLNAkontroller-kompatibelt produkt. [Av]: Slå av funksjonen.

#### x **[Renderer-tilgangskontroll]**

Brukes for å vise en liste med DLNAkontroller-kompatible produkter og angi om hvert av dem skal være tilgjengelige via denne spilleren.

#### x **[Registrerte eksterne enheter]**

Brukes for å vise en liste over de eksterne enhetene du har registrert.

#### x **[Fjernstart]**

[På]: Brukes for å velge om du vil kunne slå spilleren på eller av ved hjelp av fjernkontrollenheten når du kobler til nettverket.

[Av]: Brukes for å slå av funksjonene.

#### $\boldsymbol{\omega}$

Sett [Fjernstart] til [På] og slå av spilleren for å sette nettverksoppkoblingen i hvilemodus [\(side 39\)](#page-38-1).

# <span id="page-33-0"></span> $\sum_{1,2,3}$  [Enkle **nettverksinnstillinger]**

Velg [Enkle nettverksinnstillinger] for å angi nettverksinnstillinger. Følg instruksjonene på skjermen.

# <span id="page-33-1"></span>**[Tilbakestille]**

#### $\blacksquare$  **[Tilbakestill til fabrikkens standardinnstillinger]**

Brukes for å tilbakestille innstillingene av spilleren til fabrikkens standardinnstillinger ved å velge gruppen med innstillinger. Alle innstillingene i gruppen tilbakestilles.

#### x **[Initialisere personlig informasjon]**

Brukes for å slette all personlig informasjon som er lagret i spilleren.

#### $\mathbf{A}$

Av sikkerhetshensyn bør all personlig informasjon slettes før du avhender, gir bort eller videreselger denne enheten. Ta nødvendige forholdsregler, som for eksempel å logge av, når du har brukt en nettverkstjeneste.

#### <span id="page-34-0"></span>**Ytterligere informasjon**

# <span id="page-34-1"></span>**Feilsøking**

Hvis du opplever noen av de følgende problemene når du bruker spilleren, bør du prøve å finne en løsning med denne feilsøkingsveiledningen før du vurderer å levere spilleren til reparasjon. Hvis du ikke klarer å løse problemet, bør du kontakte nærmeste Sony-forhandler.

#### **Foto**

#### **Det vises ikke noe bilde, eller bildet gjengis ikke riktig.**

- **→** Kontroller at alle tilkoblingskabler er satt inn riktig [\(side 15\)](#page-14-1).
- , Bytt signalinngang på TVen slik at signalet fra spilleren vises.
- $\rightarrow$  Tilbakestill [Utgangsvideooppløsning] til laveste oppløsning ved å trykke på ■ (stopp), HOME-knappen og deretter POP UP/MENU-knappen på fjernkontrollen.
- $\rightarrow$  Prøv følgende løsning:  $\odot$ Slå spilleren av og på igjen. 2Slå det tilkoblede utstyret av og på igjen. **3Koble fra** HDMI-kabelen og koble den deretter til igjen.
- **→** DVI-enheten som er koblet til HDMI OUT-inngangen, støtter ikke opphavsrettbeskyttelsesteknologi.
- $\rightarrow$  Kontroller [Utgangsvideooppløsning]innstillingene i [Skjerminnstillinger] oppsettet [\(side 29\).](#page-28-0)
- **→** For BD-ROM-plater bør du kontrollere [BD-ROM 24p utgang]-innstillingen i [Skjerminnstillinger]-oppsettet [\(side 29\)](#page-28-1).

, For DVD-ROM-plater bør du kontrollere [24p-utgang for DVD-ROM]-innstillingen i [Skjerminnstillinger]-oppsettet [\(side 29\).](#page-28-2)

#### **Språket som vises på skjermen, endres automatisk når du kobler til HDMI OUTinngangen.**

 $\rightarrow$  Når [Kontroll for HDMI] i [HDMIinnstillinger] settes til [På] [\(side 32\),](#page-31-2) endres språket som vises på skjermen, automatisk til det språket som er valgt på den tilknyttede TVen (hvis du for eksempel endrer innstillingen på TVen).

#### **Lyd**

#### **Det er ikke noe lydsignal, eller lyden gjengis ikke riktig.**

- $\rightarrow$  Kontroller at alle tilkoblingskabler er satt inn riktig [\(side 15\)](#page-14-1).
- , Bytt signalinngang på AV-forsterkeren (AV-mottakeren) slik at lydsignalene fra spilleren overføres fra AV-forsterkeren (AV-mottakeren).
- $\rightarrow$  Hvis lydsignalet ikke overføres via DIGITAL OUT (COAXIAL)/HDMI OUT-inngangen, bør du kontrollere lydinnstillingene [\(side 30\).](#page-29-2)
- **→** For HDMI-tilkoblinger kan du prøve følgende: **1**Slå spilleren av og på igjen. 2Slå det tilkoblede utstyret av og på igjen.  $\mathcal{D}$ Koble fra HDMI-kabelen og koble den deretter til igjen.
- $\rightarrow$  For HDMI-tilkoblinger: Hvis spilleren er koblet til en TV via en AV-forsterker (AV-mottaker), kan du prøve å koble HDMI-kabelen direkte til TVen. Se også bruksanvisningen som følger med AV-forsterkeren (AV-mottakeren).
- **→** En DVI-enhet er koblet til HDMI OUT-inngangen (DVI-inngangen aksepterer ikke lydsignaler).
- $\rightarrow$  Enheten som er koblet til HDMI OUT-inngangen, støtter ikke spillerens lydformat. Kontroller lydinnstillingene [\(side 30\).](#page-29-2)

#### **HD Audio (Dolby Digital Plus, Dolby TrueHD, DTS-HD High Resolution Audio og DTS-HD Master Audio) overføres ikke som bitstream.**

- $\rightarrow$  Sett [BD Audio MIX-innstilling] i [Lydinnstillinger]-oppsettet til [Av] [\(side 30\).](#page-29-1)
- $\rightarrow$  Kontroller at den tilkoblede AV-forsterkeren (AV-mottakeren) er kombatibel med hvert av HD Audio-formatene.

#### **Interaktiv lyd overføres ikke.**

 $\rightarrow$  Sett [BD Audio MIX-innstilling] i [Lydinnstillinger]-oppsettet til [På] [\(side 30\).](#page-29-1)

**Meldingskode 3 [Lyden er midlertidig dempet. Ikke juster avspillingsvolumet. Innholdet som spilles av, er beskyttet av Cinavia og er ikke autorisert for avspilling på denne enheten. Du finner mer informasjon på http://www.cinavia.com. Meldingskode 3.] vises på skjermen når en plate spilles av.**

**→** Lydsporet på videoen du spiller av, inneholder en Cinavia-kode som indikerer at dette er en uautorisert kopi av profesjonelt produsert innhold [\(side 5\)](#page-4-0).

#### **Plate**

#### **Platen blir ikke avspilt.**

- **→** Platen er tilsmusset eller skiev.
- **→** Platen er opp-ned. Sett inn platen med avspillingssiden ned.
- **→** Platen har et format som ikke kan spille av på denne spilleren [\(side 40\)](#page-39-1).
- **→** Spilleren kan ikke spille av en opptaksplate som ikke er fullført på riktig måte.
- Regionkoden på BD- eller DVD-platen samsvarer ikke med regionkoden for spilleren.

#### **USB-enhet**

#### **Spilleren gjenkjenner ikke en tilkoblet USB-enhet.**

- **→** Kontroller at USB-enheten er satt riktig inn i USB-inngangen.
- $\rightarrow$  Kontroller om USB-enheten eller en kabel er skadet.
- $\rightarrow$  Kontroller om USB-enheten er på.
- **→** Hvis USB-enheten er tilkoblet via en USB-hub, bør du prøve å koble USB-enheten direkte til spilleren.

#### **Sony Entertainment Network**

#### **Bilde-/lydkvaliteten er dårlig. / I enkelte programmer er detaljene uskarpe, spesielt ved raske bevegelser eller i mørke scener.**

 $\rightarrow$  Bilde-/lydkvaliteten kan forbedres ved å endre tilkoblingshastigheten. Anbefalt tilkoblingshastighet er minst 2,5 Mbps for video med standardoppløsning (10 Mbps for video med høyoppløsning).

#### **Bildet er lite.**

 $\rightarrow$  Trykk på  $\uparrow$  for å zoome inn.

#### **Nettverkstilkobling**

#### **Spilleren kan ikke koble til nettverket.**

 $\rightarrow$  Kontroller nettverkstilkoblingen [\(side 17\)](#page-16-2) og nettverksinnstillingene [\(side 33\)](#page-32-1).

#### **PCen kan ikke kobles til Internett etter at du har utført [Wi-Fi Protected Setup (WPS)].**

 $\rightarrow$  Trådløsinnstillingene for ruteren kan bli endret automatisk hvis du bruker Wi-Fi Protected Setup-funksjonen før du justerer innstillingene for ruteren. I slike tilfeller må du endre innstillingene for det trådløse nettverket på PCen tilsvarende.

#### **Spilleren kan ikke kobles til den trådløse LAN-ruteren.**

- $\rightarrow$  Kontroller at den trådløse LANruteren er på.
- Rekkevidden for det trådløse nettet kan være redusert på grunn materialet i veggene, mottaksforhold for radiobølger eller hindere mellom systemet og den trådløse LAN-ruteren. Reduser avstanden mellom spilleren og den trådløse LAN-ruteren.
- $\rightarrow$  Enheter som bruker et frekvensbånd på 2,4 GHz, for eksempel mikrobølgeovner, Bluetooth eller digitale, trådløse enheter, kan forstyrre kommunikasjonen. Flytt spilleren bort fra slike enheter, eller slå av disse enhetene.

#### **Ruteren jeg vil bruke, vises ikke på listen over trådløse nettverk.**

 $\rightarrow$  Trykk på RETURN for å gå tilbake til forrige skjermbilde, og kjør trådløst oppsett på nytt. Hvis ønsket ruter fortsatt ikke vises, velger du [Registrering av ny tilkobling] og utfører [Manuell registrering].

#### **Meldingen [En ny programvareversjon er tilgjengelig. Gå til avsnittet "Oppsett" i menyen og velg "Programvareoppdatering" for å utføre oppdateringen.] vises på skjermen når spilleren slås på.**

 $\rightarrow$  Du finner informasjon om hvordan du kan oppdatere programvaren i spilleren i avsnittet [\[Programvareoppdatering\] \(side 28\)](#page-27-5).

#### **Kontroll for HDMI (BRAVIA Sync)**

#### **[Kontroll for HDMI]-funksjonen fungerer ikke (BRAVIA Sync).**

- **→** Kontroller at [Kontroll for HDMI] i [HDMI-innstillinger] er satt til [På] [\(side 32\).](#page-31-2)
- , Hvis du endrer HDMI-tilkoblingen, må du slå spilleren av og på igjen.
- **→** Etter et strømbrudd bør du sette [Kontroll for HDMI] i [HDMIinnstillinger] til [Av], og deretter sette [Kontroll for HDMI] i [HDMIinnstillinger] til [På] [\(side 32\)](#page-31-2).
- $\rightarrow$  Kontroller følgende og les bruksanvisningen som fulgte med komponenten.
	- Den tilkoblede komponenten er kompatibel med [Kontroll for HDMI]-funksjonen.
	- Den tilkoblede komponentens innstilling for [Kontroll for HDMI] funksjonen er korrekt.
- , Hvis du kobler spilleren til en TV via en AV-forsterker (AV-mottaker),
	- og AV-forsterkeren (AV-mottakeren) ikke er kompatibel med [Kontroll for HDMI]-funksjonen, kan det oppstå problemer med å styre TVen med spilleren.
	- hvis du endrer HDMI-tilkoblingen, trekker ut og setter inn igjen støpselet på strømledningen eller det forekommer strømstans, kan du prøve følgende: **1Bytt** signalinngang for AV-forsterkeren (AV-mottakeren) slik at bildet fra spilleren vises på TV-skjermen. 2Sett [Kontroll for HDMI] i [HDMI-innstillinger] til [Av], og sett deretter [Kontroll for HD[MI\]](#page-31-2)  i [HDMI-innstillinger] til [På] [\(side 32\)](#page-31-2). Se også bruksanvisningen som følger med AV-forsterkeren (AV-mottakeren).

#### **Slå av systemet-funksjonen fungerer ikke (BRAVIA Sync).**

 $\rightarrow$  Kontroller at [Kontroll for HDMI] og [Koblet til TV-av] i [HDMIinnstillinger] er satt til [På] [\(side 32\).](#page-31-2)

#### **Andre**

#### **Avspillingen starter ikke fra begynnelsen av innholdet.**

**→** Trykk på OPTIONS og velg [Spill av fra start].

#### **Avspillingen starter ikke fra gjenopptakelsespunktet der du sist stoppet avspillingen.**

- $\rightarrow$  Avhengig av hvilken type plate du bruker, kan gjenopptakelsespunktet bli slettet fra minnet når
	- du åpner plateskuffen.
	- du kobler fra USB-enheten.
	- du spiller av annet innhold.
	- du slår av spilleren.

**Meldingskode 1 [Avspillingen er stoppet. Innholdet som spilles av, er beskyttet av Cinavia og er ikke autorisert for avspilling på denne enheten. Du finner mer informasjon på http://www.cinavia.com. Meldingskode 1.] vises på skjermen når du spiller av en plate.**

, Lydsporet på videoen du spiller av, inneholder en Cinavia-kode som indikerer at dette utelukkende er ment for presentasjoner med profesjonelt utstyr og ikke er autorisert for avspilling av forbrukere [\(side 5\).](#page-4-0)

#### **Plateskuffen åpnes ikke og "LOCK" eller "D ON" vises på frontpanelskjermen.**

- $\rightarrow$  Når "LOCK" vises, er spilleren låst. For å oppheve barnelåsen trykker du på ■ (stopp), HOME og deretter TOP MENU-knappen på fjernkontrollen til "UNLCK" vises på frontpanelskjermen [\(side 10\).](#page-9-3)
- **→** Hvis "D ON" vises, bør du kontakte Sony-forhandleren eller Sonys nærmeste servicested.

#### **Plateskuffen åpnes ikke og du kan ikke ta ut platen selv om du trykker på** Z**.**

 $\rightarrow$  Prøv følgende løsning:  $\odot$ Slå spilleren av og trekk deretter ut støpselet på strømledningen. 2Sett inn støpselet igjen mens du trykker ned ▲ på spilleren. **3**Fortsett å holde nede  $\triangle$ på spilleren helt til skuffen åpnes. 4Ta ut platen.

#### **"Exxxx" eller "TEMP" vises på frontpanelskjermen.**

- **→** Hvis "Exxxx" vises, bør du kontakte din nærmeste Sony-forhandler eller Sonys nærmeste servicested og oppgi feilkoden.
- → Hvis "TEMP" vises, bør du plassere spilleren på et sted med tilstrekkelig ventilasjon for å hindre at spilleren blir for varm. "TEMP" vil fortsatt vises en kort stund.

#### **Spilleren reagerer ikke på noen av knappene.**

, Fuktighet har kondensert inne i spilleren [\(side 3\).](#page-2-1)

# <span id="page-38-0"></span>**Spesifikasjoner**

#### **System**

**Laser:** Halvlederlaser

#### **Innganger og utganger**

#### (**Navn på inngang:**

Type kontakt / utgangsnivå / belastningsimpedans

#### **DIGITAL OUT (COAXIAL):**

Phonokontakt / 0,5 Vp-p / 75 ohm **HDMI OUT:**

HDMI 19-pin standardkontakt **LAN (100):**

100BASE-TX-terminal

#### **USB:**

USB-kontakt av type A (for tilkobling av USB-minne, minnekortleser, digitalt stillbildekamera og digitalt videokamera)

#### **Trådløst nett**

#### **Standard trådløst nett:**

IEEE 802.11 b/g/n

#### **Frekvensområde:**

2,4 GHz-båndet: Kanal 1–13 **Modulasjon:**

```
DSSS og OFDM
```
#### **Generelt**

**Strømkrav:**

220–240 V AC, 50/60 Hz

#### **Strømforbruk:**

<span id="page-38-1"></span>16 W

#### **Hvilemodus for nettverk**

5,8 W (alle tilkoblede/trådløse nettverksporter PÅ)

#### **Dimensjoner (ca.):**

360 mm × 199 mm × 43 mm (bredde/dybde/høyde) inkl. utstikkende deler

- **Vekt (ca.):** 1,3 kg
- **Driftstemperatur:**

5–35 °C

**Fuktighetstoleranse i drift:** 25–80 %

#### **Medfølgende tilbehør**

Fjernkontroll (1) R03-batterier (størrelse AAA) (2 stk.)

Spesifikasjoner og design kan endres uten varsel.

#### <span id="page-39-0"></span>**Avspillbare plater**

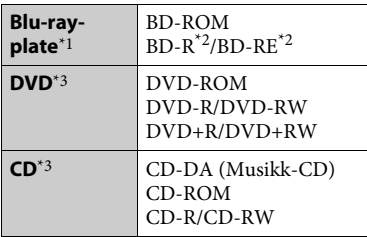

\*1 Siden spesifikasjonene for Blu-ray-plater er nye og under utvikling, kan det hende at enkelte plater ikke kan spilles av (avhengig av platetype og versjon).

Utgangslyden varierer avhengig av kilden, tilkoblet utgangskontakt og valgte

- lydinnstillinger. \*2 BD-RE: Ver. 2.1 BD-R: Ver. 1.1, 1.2, 1.3 inkludert organisk pigment-type BD-R (LTH-type) BD-R-plater som er tatt opp (brent) med en PC, kan ikke spilles av hvis postscripts er
- % skrivbare.  $\rm{^{*3}}$  En CD- eller DVD-plate kan ikke spilles av hvis den ikke er fullført på riktig måte. Du finner mer informasjon i bruksanvisningen som fulgte med opptaksenheten.

#### <span id="page-39-1"></span>**Plater som ikke kan spilles av**

- BD-er med kassett
- BDXL-er
- DVD-RAM-er
- HD DVD-er
- DVD Audio-plater
- BILDE-CD-er
- Datadelen av ekstramateriale på CDer
- Super VCD-plater
- Lydmaterialedelen av tolagsplater

#### **Merknader om plater**

Dette produktet er laget for å spille av plater som samsvarer med Compact Disc (CD)-standarden. Tolagsplater og enkelte musikkplater som er kodet med opphavsrettsbeskyttelsesteknologi, samsvarer ikke med Compact Disc (CD)-standarden og kan derfor ikke avspilles med dette produktet.

#### **Merknad om avspillingsfunksjoner for BD-/DVD-plater**

Enkelte avspillingsfunksjoner for BD-/DVD-plater kan være valgt av programvareprodusentene med hensikt. Ettersom denne spilleren spiller av en BD-/DVD-plate på grunnlag av plateinnholdet som programvareprodusentene har utviklet, kan det hende at enkelte avspillingsfunksjoner ikke er tilgjengelige.

#### **Merknad om tolags BD-/DVD-plater**

Avspillingen av bilde og lyd kan bli midlertidig avbrutt når det byttes mellom lagene.

#### **Regionkode (bare BD-ROM / DVD VIDEO)**

Regionkoden er trykket på baksiden av spilleren. Den kan bare spille av BD-ROM- og DVD VIDEO-plater som er merket med identiske regionkoder eller **(@)**.

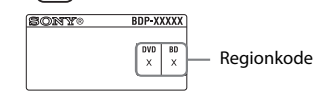

# <span id="page-40-0"></span>**Avspillbare filtyper**

#### **Video**

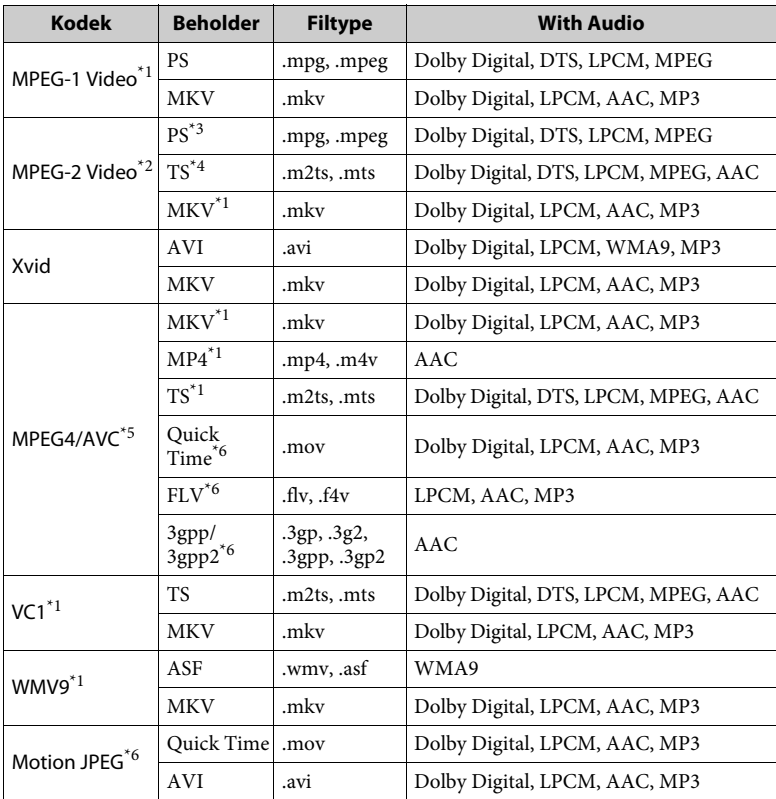

#### **Format**

AVCHD (Ver.2.0)\*1\*7\*8

#### **Musikk**

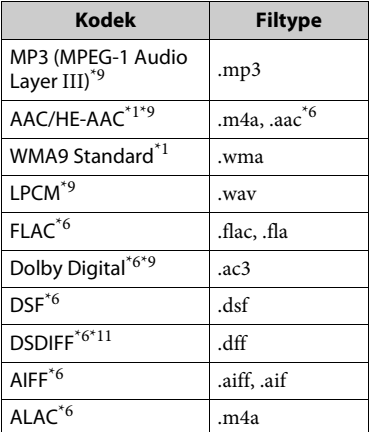

#### **Foto**

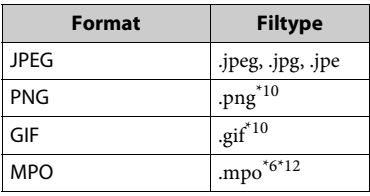

\*1 Spilleren kan ikke spille av dette

filformatet fra en DLNA-server. \*2 Spilleren kan bare spille video med

- standardoppløsning fra en DLNA-server. \*3 Spilleren kan ikke spille av filer
- i DTS-format fra en DLNA-server. \*4 Spilleren kan bare spille av filer i Dolby
- Digital-format fra en DLNA-server.<br>
\*5 Spilleren støtter AVC til opptil Level 4.1.<br>
\*6 Spilleren kan ikke spille av dette
- 
- filformatet fra en DLNA-server. \*7 Spilleren støtter en bildehastighet på
- opptil 60 fps. \*8 Spilleren kan spille av filer i AVCHDformat som er tatt opp med digitale videokameraer e.l. En plate i AVCHD-format kan ikke spilles
- av hvis den ikke er fullført på riktig måte. \*9 Spilleren kan spille ".mka"-filer. Denne filen kan ikke spilles av fra en DLNA-server.
- Spilleren kan ikke spille av animerte
- $\,^{\ast 11}$  Spilleren kan ikke spille av DST-kodede
- $^{\ast 12}$  For MPO-filer som ikke er i 3D, vises nøkkelbildet eller det første bildet.

#### $\boldsymbol{\omega}$

- Det kan hende at enkelte filer ikke kan spilles på grunn av filformatet, filkodingen, opptaksforholdene eller DLNA-serverforholdene.
- Det kan hende at enkelte filer som er redigert på en PC, ikke kan spilles av.
- Det kan hende at rask spoling forover eller bakover ikke kan utføres på enkelte filer.
- Spilleren kan ikke spille av kodede filer, slik som formatene DRM og Lossless.
- Spilleren kan gjenkjenne følgende filer eller mapper på BDer, DVDer, CDer og USB-enheter:
	- opptil mapper i det 9. laget, inkludert rotmappen.
	- opptil 500 filer/mapper i ett lag.
- Spilleren kan gjenkjenne følgende filer eller mapper som er lagret på DLNA-serveren:
	- opptil mapper i det 19. laget.
	- opptil 999 filer/mapper i ett lag.
- Spilleren støtter en bildehastighet på:
	- opptil 60 fps for AVCHD (MPEG4/AVC).
- opptil 30 fps for andre videokodekser.
- Spilleren støtter en overføringshastighet for video på opptil 40 Mbps.
- Det kan hende at enkelte USB-enheter ikke fungerer med denne spilleren.
- Spilleren kan gjenkjenne Mass Storage Class (MSC)-enheter (slik som Flashminneenheter og harddisker), Still Image Capture (SIC)-enheter og tastaturer med 101 taster.
- Det anbefales å slå av spilleren før du kobler til eller fra USB-minnet eller en annen enhet for å unngå fare for å ødelegge lagrede data eller skade USB-minnet eller enheten.
- Det kan hende at spilleren ikke kan spille av videofiler med høy overføringshastighet helt jevnt fra en DATA-CD. Det anbefales at du spiller av slike filer ved hjelp av DATA DVDer eller DATA BDer.

#### **Om sikkerhet i trådløse nettverk Merknader om platene**

Ettersom kommunikasjon via et trådløst nettverk skjer ved hjelp av radiobølger, kan det trådløse signalet bli fanget opp av uvedkommende. For å beskytte den trådløse kommunikasjonen har denne spilleren flere sikkerhetsfunksjoner. Sørg for at du konfigurerer sikkerhetsinnstillingene på riktig måte i samsvar med nettverksmiljøet ditt.

#### **Ingen sikkerhet**

Selv om det er enkelt å angi innstillinger, kan hvem som helst fange opp trådløs kommunikasjon eller få adgang til ditt trådløse nettverk, selv uten avanserte verktøy. Husk at det er en fare for uautorisert tilgang eller at data fanges opp av uvedkommende.

#### **WEP**

WEP sikrer kommunikasjon slik at ikke uvedkommende kan få tilgang til kommunikasjon eller få adgang til det trådløse nettverket ditt. WEP er en sikkerhetsteknologi som gjør det mulig å koble til eldre enheter som ikke støtter TKIP/AES.

#### **WPA-PSK (TKIP), WPA2-PSK (TKIP)**

TKIP er en sikkerhetsteknologi som er utviklet for å korrigere svakheter ved WEP. TKIP gir et høyere sikkerhetsnivå enn WEP.

#### **WPA-PSK (AES), WPA2-PSK (AES)**

AES er en sikkerhetsteknologi som bruker en avansert sikkerhetsmetode som skiller seg fra WEP og TKIP. AES gir et høyere sikkerhetsnivå enn WEP og TKIP.

• For å holde platen ren bør bare ytterkanten berøres. Ikke berør overflaten.

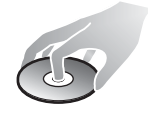

Støv, fingeravtrykk eller riper på platen kan gjøre at den ikke fungerer som den skal.

- Ikke utsett platen for direkte sollys eller varmekilder som for eksempel ventiler som blåser ut varm luft, eller la den ligge i en bil i direkte sollys, da temperaturen kan stige betydelig inne i en parkert bil.
- Legg platen tilbake i etuiet etter avspilling.
- Rengjør platen med en ren klut. Tørk platen fra midten og utover.

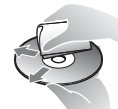

- Ikke bruk løsemidler som for eksempel rensebensin, tynner, vanlige rengjøringsmidler for CDer/linser eller antistatisk spray for LP-plater.
- Hvis du har skrevet ut en etikett og limt den på platen, må du passe på at etiketten har tørket før du spiller av platen.
- Ikke bruk følgende typer plater:
	- Plater som er laget for å rense linser.
	- Plater med avvikende form (f.eks. kvadratiske eller hjerteformede).
	- Plater med etiketter eller klistremerker.
	- Plater med cellofantape eller lim fra et klistremerke.
- Ikke legg nytt belegg på avspillingssiden på en plate for å fjerne overflatiske riper.

#### **Kodenumre for TVer som kan styres**

Hold nede -TV-  $\mathsf{I\!/\!\!/}^{\mathsf{L}}$  i 2 sekunder og skriv inn koden for TV-produsenten. Hvis mer enn én fjernkontrollknapp er angitt på listen, prøver du én og én inntil du finner den som fungerer for TVen din.

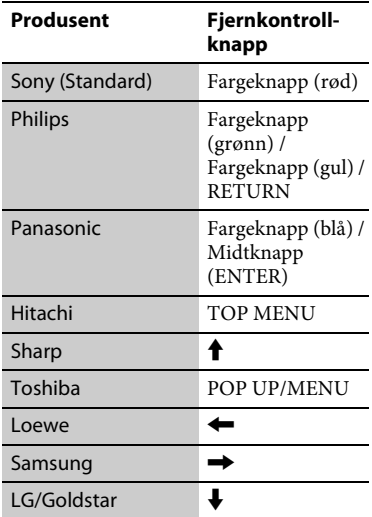

#### <span id="page-43-0"></span>**Språkkodeliste**

Du finner mer informasjon på [\[BD/DVD-visningsinnstillinger\]](#page-30-4)  [\(side 31\)](#page-30-4). Stavemåtene samsvarer med ISO 639: 1988 (E/F)-standarden.

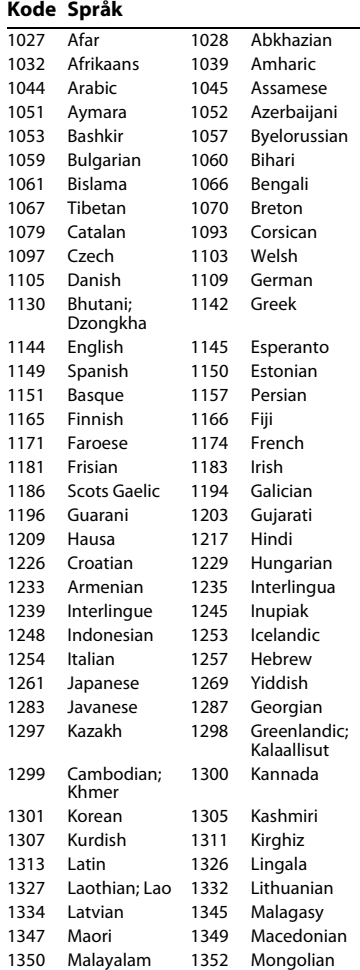

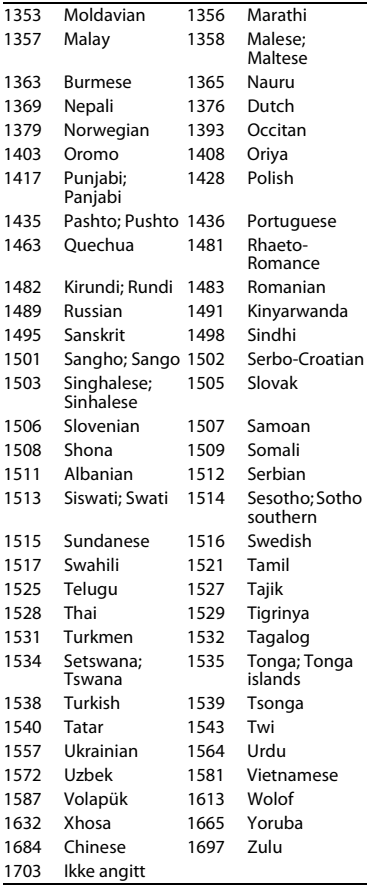

# **Kode Språk Barnelås/områdekode**

Du finner mer informasjon på [\[Sonenummer for barnelås\] \(side 32\)](#page-31-3).

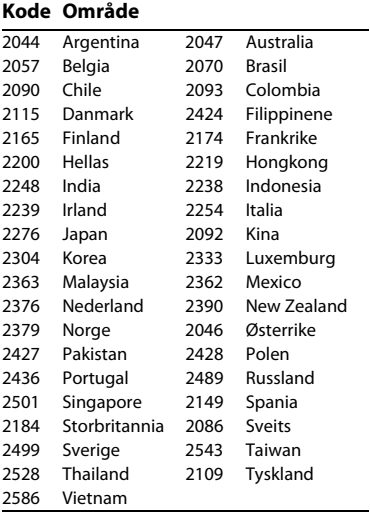

Programvaren for denne spilleren kan bli oppdatert i fremtiden. På følgende nettsted kan du finne informasjon om tilgjengelige oppdateringer samt siste versjon av bruksanvisningen:

# http://support.sony-europe.com/

z Du finner nyttige tips og informasjon om Sony-produkter og -tjenester på: www.sony-europe.com/myproduct/

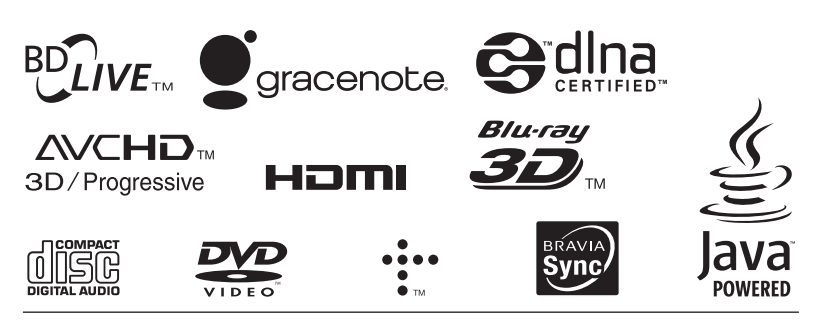

http://www.sony.net/

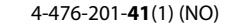

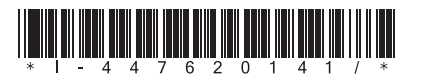